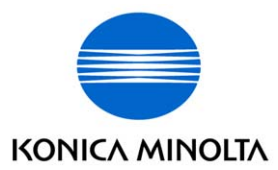

# Afstudeerverslag

# **Optimaliseren van het escalatieproces van servicemeldingen**

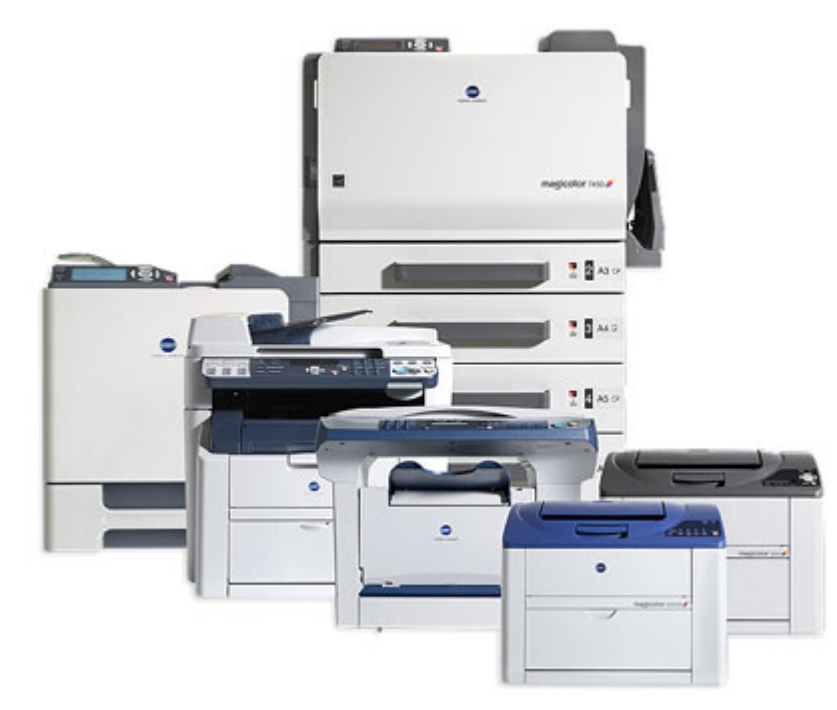

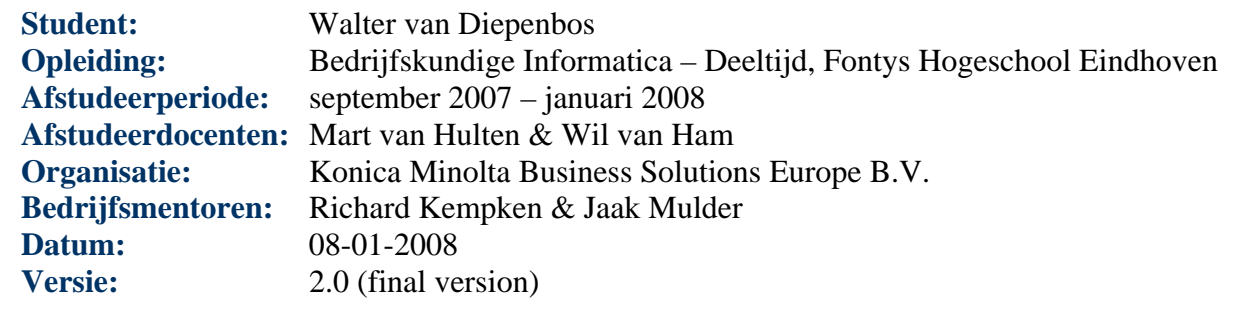

## **Versiebeheer en distributielijst**

#### *1.1 Documentbeheer*

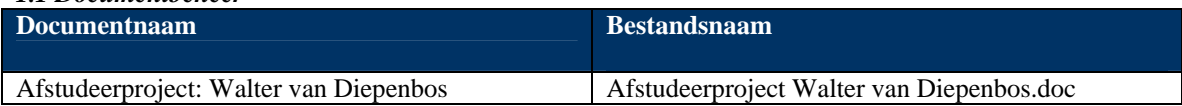

#### *1.2 Versiebeheer*

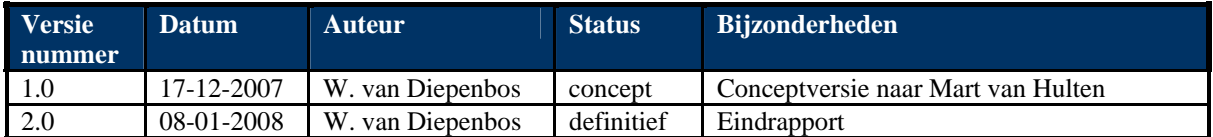

### *1.3 Distributielijst*

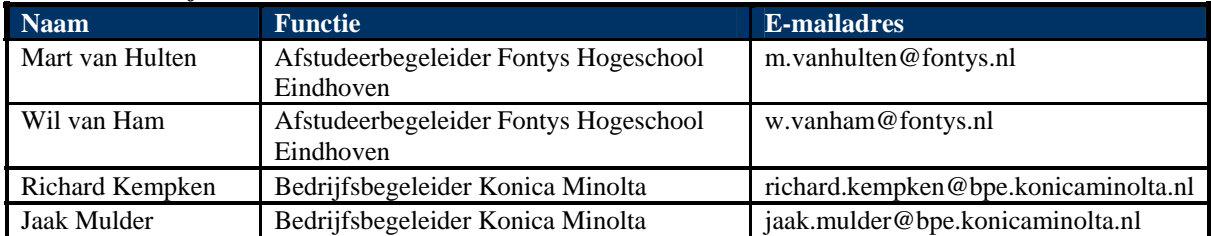

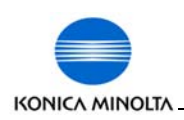

## **Voorwoord**

Voor u ligt het afstudeerrapport van Walter van Diepenbos, deeltijdstudent aan de Fontys Hogeschool Eindhoven, studierichting Bedrijfskundige Informatica. Dit rapport is een verslag van het afstudeerproject ter afronding van deze studie waarin kennis en vaardigheden op het gebied van bedrijfskunde en informatica, en de samenwerking tussen deze vakgebieden, centraal staan. Dit verslag betreft mijn afstudeeropdracht welke zich op dit raakvlak bevindt: Met behulp van informatietechnologie wordt getracht in een bedrijfsbehoefte te voorzien en een bedrijfsproces te verbeteren.

Dit verslag beschrijft het proces rondom mijn afstuderen: De achtergrond van de opdracht, de werkzaamheden die ik heb uitgevoerd, het resultaat waartoe dit heeft geleid en de afwegingen en keuzes die ik heb moeten maken.

De opdracht heb ik uitgevoerd voor de afdeling *Service & Support* van mijn werkgever *Konica Minolta Business Solutions Europe B.V. – the Netherlands Office* te Nieuwegein.

Ik wil meteen de gelegenheid nemen om een aantal mensen te bedanken voor hun inzet bij het verkrijgen en uitvoeren van deze opdracht en die mij met raad en soms met daad hebben bijgestaan:

Konica Minolta Business Solutions Europe B.V.

- Dhr. Richard Kempken als Director Service & Support Group
- Dhr. Jan Jongeneel als Manager Service Business
- Dhr. Jaak Mulder als IT Manager

Fontys Hogeschool Eindhoven

- Dhr. Mart van Hulten als  $1^e$  afstudeerbegeleider
- Dhr. Wil van Ham als  $2^e$  afstudeerbegeleider

Eindhoven, 28 december 2007

Walter van Diepenbos.

KONICA MINOLTA

Afstudeerverslag W. van Diepenbos

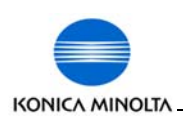

## **Samenvatting**

#### **Aanleiding**

Konica Minolta Business Solutions Europe B.V., the Netherlands Office, besteedt haar servicewerkzaamheden uit aan al dan niet externe servicepartners. Om dit proces van afhandelen en verhelpen van storingen goed te kunnen volgen, meten en waar nodig bij te sturen vanuit de Afdeling Service&Support, dus te managen, is er informatie nodig om beslissingen te kunnen nemen en de sturing op te baseren. In het huidige proces is deze informatie niet beschikbaar en in dit kader is deze afstudeeropdracht geformuleerd.

#### **Doelstelling**

De doelstelling van de afdeling Service&Support is als volgt te formuleren: 'Beter inzicht verkrijgen in de afhandeling van servicemeldingen door servicepartners om dit proces beter te kunnen sturen en te optimaliseren.'

#### **Probleemstelling**

Het probleem is dat de servicepartners momenteel geen volledige terugkoppeling geven over welke diensten er precies zijn verleend en wanneer een storing aan een printer is verholpen.

#### **Projectopdracht**

Om de doelstelling te realiseren is mijn opdracht als volgt geformuleerd, direct afgeleid van de probleemstelling: *'Optimaliseer de informatievoorziening rondom het afhandelen van meldingen en voer op basis hiervan een verbetering van de managementsrapportages op meldingniveau door.'*

#### **Uitvoering**

De gehanteerde methodiek is het opdelen van de te verzetten hoeveelheid werk in een aantal losse stappen die in de aangegeven volgorde moeten worden uitgevoerd Aan de hand van een aantal gesprekken is boven water gehaald welke verbeteringen doorgevoerd moesten worden en welke informatie hiervoor benodigd is aan de hand van het huidige proces en de tekortkomingen ervan. Op basis van deze gesprekken is het nieuwe, gewenste proces in kaart gebracht. Dit nieuwe proces houdt in dat er een EDI-interface zal worden opgezet waarover digitale berichten worden uitgewisseld tussen Konica Minolta en de servicepartner die de benodigde informatie bevatten.

Er zijn XML-berichten gedefinieerd die alle benodigde en beschikbare informatie bevatten en er zijn aanpassingen gedaan in diverse software-systemen. Deze aanpassingen maken het mogelijk de in- en uitgaande berichten te verwerken danwel te versturen.

Er zijn een vijftal servicepartners benaderd om deze EDI-interface mee in te richten en de berichten uit te wisselen

#### **Resultaat en conclusie**

Het is binnen de afstudeerperiode slechts met 1 servicepartner gelukt een EDI-interface operationeel te krijgen. De infrastructuur is echter zo opgezet dat andere servicepartners snel en eenvoudig aan kunnen sluiten. De nieuw beschikbare gegevens kunnen geanalyseerd worden en een eerste kostenbesparing heeft deze interface al opgeleverd.

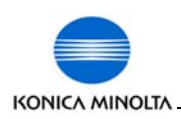

## **Summary**

#### **Context**

Konica Minolta Business Solutions Europe B.V., the Netherlands Office, has put her maintenance services out to external service partners. In order to get this process better under control and more manageable by the Service&Support department, more information is needed to base the guiding on. In the current process this information is not available and that's why this assignment is defined.

#### **Goal**

The main goal of the Service&Support department is to: 'Get better insight and understanding in the completion of servicecalls in order to improve this process.'

#### **Problem definition**

The main problem is that the servicepartners currently do not provide total and complete feedback about the services they deliver and when a servicecall is closed.

#### **Assignment**

To realize the goal settings of the Service&Support department, the assignment is the following: '*Optimize the delivery of information regarding service maintenance and try to improve management reporting on servicecalls.*'

#### **Implementation**

The used method is to divide the total amount of work into different steps which have to be completed in given sequence. Based on different discussions the improved steps are defined and also what information is needed from the actual process to implement them. So based on these conversations the new process is defined. This new process implies an EDI-interface to be set up for exchanging messages between Konica Minolta and the service partner which contain the relevant information.

XML-structures have been defined which contain all needed and available information, and also the necessary changes to the applications have been made. These changes realize the processing and creation of the in- and outbound messages.

In total 5 service partners have been approached for setting up this EDI-interface.

#### **Result and conclusion**

In the period of graduation is has been accomplished with only 1 service partner to get an EDI-interface fully operational. The interface set-up however is in a way that other service partners can connect to this link very easily. The newly available information is ready to be analyzed and the new interface has already cut down some expenses.

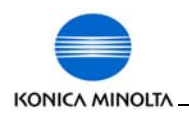

## Inhoudsopgave

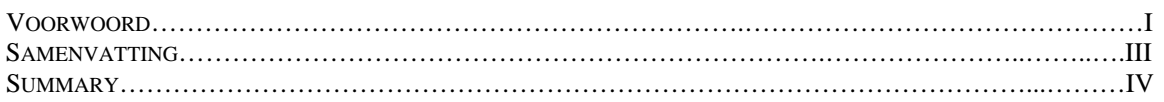

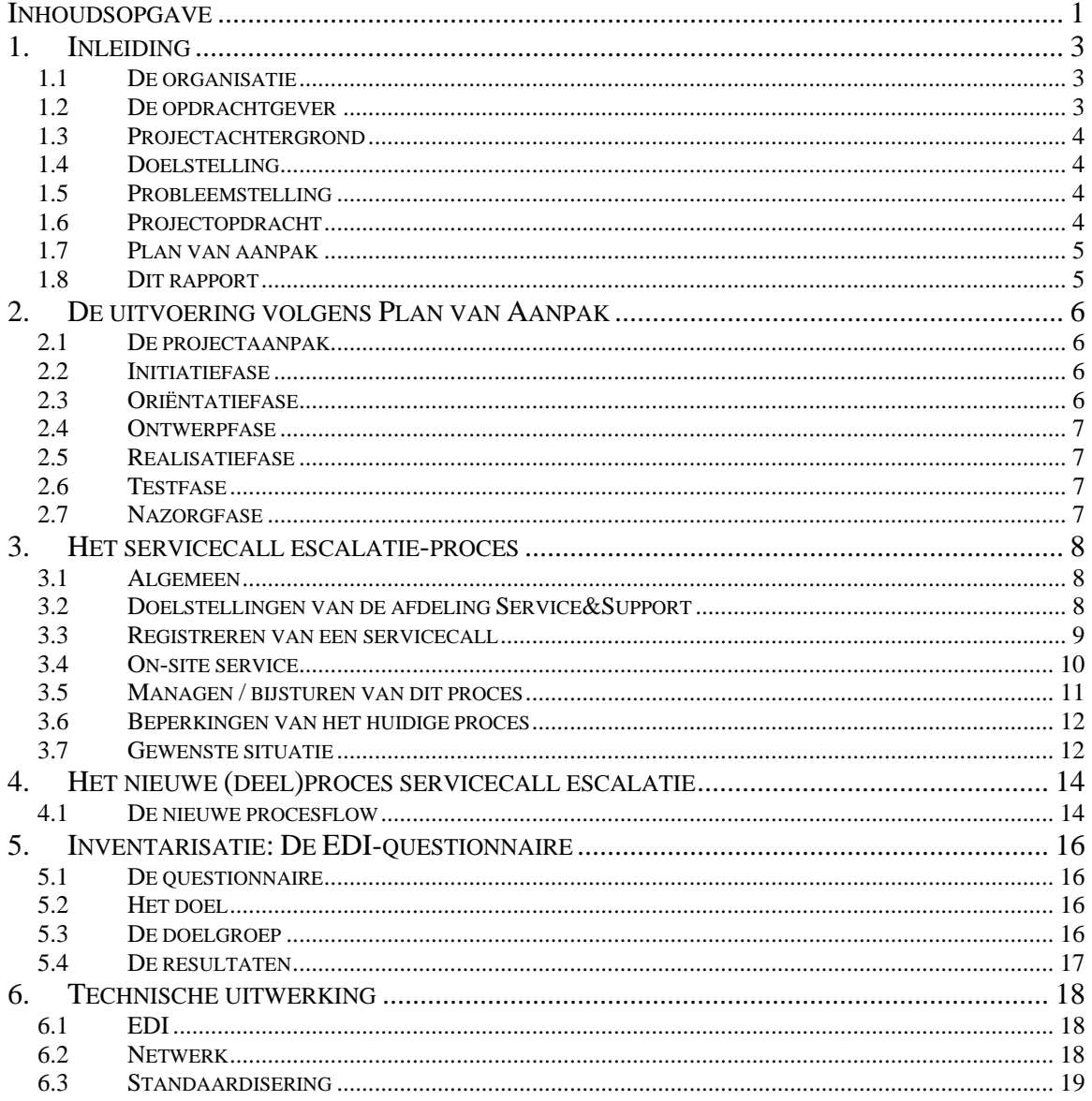

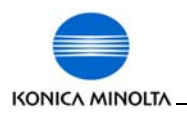

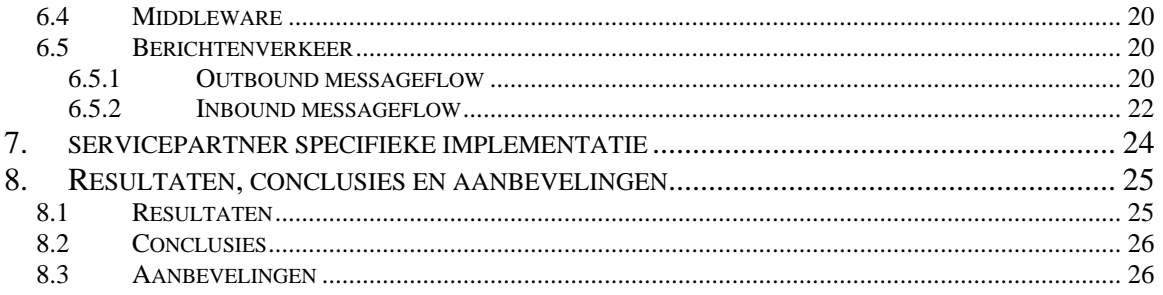

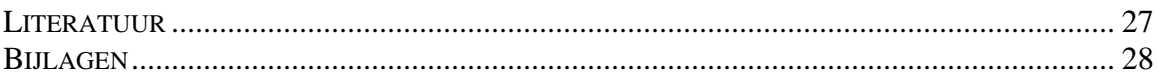

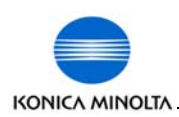

# **1. Inleiding**

Deze inleiding beschrijft de organisatie en de opdrachtgever van deze afstudeeropdracht, de achtergrond van de opdracht, de probleemstelling die er speelt en hoe de aanpak van het probleem is opgebouwd.

## **1.1 De organisatie**

Konica Minolta Business Solutions Europe B.V., een 100 % dochteronderneming van Konica Minolta Holding, Inc. in Tokyo, Japan, is een innovatieve ontwikkelaar, fabrikant en leverancier van oplossingen als het gaat om het afdrukken van documenten, inclusief kleuren en zwart-wit laserprinters en de bijbehorende verbruiksartikelen en accessoires voor toepassingen in algemene kantoor-omgevingen, voor electronic publishing, graphic design, geavanceerde imaging en in het thuiskantoor. Konica Minolta Business Solutions Europe B.V. heeft haar hoofdkantoor in Langenhagen (DE) en een vestiging in Nieuwegein. Haar producten worden via een netwerk van e-commerce-, reseller- en distributiepartners gedistribueerd. De productie vindt plaats in China, wat betekent dat het hoofdkantoor zich hoofdzakelijk richt op het sales-proces en de daaraan gekoppelde logistieke activiteiten zoals opslag in het magazijn, transport naar de afnemer en zorg dragen voor printers die binnen de garantietermijn vallen.

De organisatiestructuur is een directe afgeleide van de lijnorganisatiestructuur. Elke medewerker krijgt zijn/haar taken van de leidinggevende en legt ook aan deze verantwoording af. De leidinggevende bij KMBSE, ofwel de manager van de afdeling, is iemand die in zijn functie is gegroeid en veel ervaring heeft en daardoor precies weet wat er van zijn mensen verwacht wordt en die zijn mensen ook met raad en daad kan bijstaan. Voor het organogram: Zie bijlage 3.

## **1.2 De opdrachtgever**

De opdrachtgever van dit project is de afdeling Service&Support. De afdeling Service&Support zit in Nieuwegein en houdt zich bezig met de after-sales en het verlenen van diensten aan klanten en partners. Hierbij kan gedacht worden aan het tewoord staan van klanten met een vraag of klacht, het verhelpen van storingen aan printers en het optimaliseren van deze processen en de bijbehorende infrastructuur. Klanttevredenheid is een term die binnen deze afdeling centraal staat. Voor de hiërarchische positie van deze afdeling binnen de organisatie zie de organisatiestructuur in bijlage 3. *Opmerking:*

Zoals bijlage 3 aangeeft is hier het organogram van Konica Minolta Printing Solutions Europe B.V. weergegeven. De reden hiervoor is, is dat de vestiging in Nieuwegein waar deze opdracht is uitgevoerd tot medio 2007 aan de Konica Minolta-dochter *Printing Solutions* behoorde. Toen werd bekend gemaakt dat Printing Solutions ging integreren met *Business Solutions,* een andere Konica Minolta-dochter. Het definitieve organogram van Konica Minolta Business Solutions Europe B.V. is echter nog niet beschikbaar. Ook is nog niet bekend welke positie de afdeling Service&Support van Richard Kempken binnen de nieuwe organisatie gaat innemen.

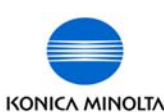

## **1.3 Projectachtergrond**

De aanleiding voor het ontstaan van deze opdracht zijn de servicewerkzaamheden die Konica Minolta uitbesteedt aan (externe) servicepartners in heel Europa en dan specifieker de gebrekkige informatievoorziening rondom deze uitbesteding.

Deze servicepartners voeren in opdracht van Konica Minolta reparaties en onderhoudswerkzaamheden uit aan Konica Minolta-printers op locatie bij de klant. Om dit proces van afhandelen en verhelpen van storingen goed te kunnen volgen, meten en waar nodig bij te sturen vanuit de Afdeling Service&Support, dus te managen, is er informatie nodig om beslissingen te kunnen nemen en de sturing op te baseren. In het huidige proces is deze informatie niet beschikbaar en in dit kader is deze afstudeeropdracht geformuleerd.

### **1.4 Doelstelling**

De doelstelling van de afdeling Service&Support is als volgt te formuleren:

'Beter inzicht verkrijgen in de afhandeling van servicemeldingen door servicepartners om dit proces beter te kunnen sturen en te optimaliseren.'

Deze optimalisatie kan worden gerealiseerd door onder andere de in volgende vernieuwingen te voorzien:

- Meer complete informatie ten behoeve van management-rapportages beschikbaar te hebben. Bijvoorbeeld de gemiddelde tijd dat een melding openstaat, of de meest voorkomende storing per printertype.
- Beter inzicht hebben of de SLA's worden nageleefd.
- Betere controle op de facturatie van de servicepartners.
- Het automatiseren van manuele handelingen
- Een up-to-date melding-status uit Clientele oproepen
- Een compleet klantbeeld in Clientele op kunnen roepen en de bijbehorende geschiedenis van meldingen en storingen.

Al deze vernieuwingen zijn gebaseerd op het beschikbaar hebben van informatie welke nu niet of slechts gedeeltelijk beschikbaar is. Het verbeteren van de informatievoorziening rondom de afhandeling van servicemeldingen vormt dan ook zoals reeds vermeld het kader waarbinnen deze opdracht is ontstaan.

### **1.5 Probleemstelling**

Bij deze afstudeeropdracht staat de informatievoorziening, en het verbeteren ervan, centraal. De probleemstelling luidt als volgt:

*'Het ontbreken van een adequate informatievoorziening rondom het afhandelen van meldingen ten behoeve van het aansturen van dit proces.'* 

## **1.6 Projectopdracht**

Om de doelstelling te realiseren is mijn opdracht als volgt geformuleerd, direct afgeleid van de probleemstelling: *'Optimaliseer de informatievoorziening rondom het afhandelen van meldingen en voer op basis hiervan een verbetering van de managementsrapportages op melding-niveau door.'*

Er zal worden onderzocht welke gegevens nodig zijn om de informatie te verkrijgen, welke gegevens beschikbaar zijn, het verzamelen van deze gegevens, de verwerking ervan in de servicemanagementsystemen en welke analyse er op deze gegevens uitgevoerd kan worden om de informatie boven water te halen.

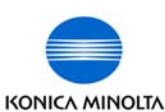

## **1.7 Plan van aanpak**

Het plan van aanpak welke is opgesteld aan het begin van deze afstudeerperiode en als richtlijn dient bij het uitvoeren van mijn afstuderen, is bijgevoegd als bijlage 1. Dit plan beschrijft de opdracht en de processen die uitgevoerd gaan worden, de afbakening van de scope, de risico's en de randvoorwaarden. Ook wordt hier de projectorganisatie in kaart gebracht.

## **1.8 Dit rapport**

Dit rapport is als volgt opgebouwd:

Na deze inleiding wordt er in hoofdstuk 2 dieper ingegaan op de uitvoering van de afstudeeropdracht volgens het plan van aanpak, en aan de hand van de hier beschreven processtappen wordt beschreven hoe deze als leidraad hebben gediend voor de uitvoering van het project en het samenstellen van dit verslag. In hoofdstuk 3 gaat in op het huidige proces rondom de servicewerkzaamheden aan Konica Minolta printers waaronder de bijbehorende call-escalatie en het ontstaan van de behoefte van betere informatievoorziening. Ook wordt hier beschreven wat deze behoefte precies inhoudt en welke aanpassingen er gedaan moeten worden om hier aan te voldoen.

In hoofdstuk 4 wordt het nieuwe proces beschreven zoals dit eruit moet komen te zien volgens de vernieuwde eisen om in de behoefte te voldoen.

Hoofdstuk 5 laat zien hoe de toekomstige EDI-partners zijn benaderd en hoe de eerste reactie was. In hoofdstuk 6 wordt beschreven welke voorbereidingen er zijn getroffen om de communicatie met de servicepartners mogelijk te maken. Hiertoe zijn de berichten gedefinieerd, diverse aanpassingen gedaan in verschillende systemen en alle voorbereidingen getroffen om berichten te versturen danwel ontvangen berichten te kunnen verwerken.

Hoofdstuk 7 beschrijft de invoering van dit vernieuwde proces per servicepartner, zowel technische als functionele en organisatorische aspecten en uitdagingen. Deze implementatie wordt in een apart hoofdstuk beschreven omdat dit voor iedere servicepartner een unieke situatie oplevert.

Hoofdstuk 8 laat zien wat de behaalde resultaten zijn en tot welke voordelen en / of besparingen een EDIinterface in deze situatie heeft geleid. Ook volgen hier enkele aanbevelingen en conclusies.

Een niet onbelangrijk product van deze afstudeerperiode is de procesverantwoording, welke is opgenomen als bijlage 2. De procesverantwoording is een document waarin verslag wordt gedaan van hoe het afstudeerproces is verlopen en hoe dit is ervaren door de afstudeerder. Zo wordt hier bijvoorbeeld ingegaan op de onverwachte problemen die er optraden, waardoor van de geplande werkwijze zoals beschreven in het plan van aanpak moest worden afgeweken. Er wordt behandeld wat de oorzaken ervan waren, maar ook de gevolgen voor het eindresultaat. Verder worden de bijstuurmomenten behandeld en is een persoonlijke beleving en evaluatie opgenomen.

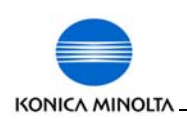

## **2. De uitvoering volgens Plan van Aanpak**

## **2.1 De projectaanpak**

Het ontwerpen en realiseren van de nieuwe opzet is beschreven in het plan van aanpak, zie bijlage 1. Dit plan van aanpak is opgesteld aan het begin van deze afstudeerperiode en dient als richtlijn bij het uitvoeren van mijn afstuderen en het beschrijft zowel de opdracht als de processen die uitgevoerd zouden gaan worden. De in het plan van aanpak gehanteerde methodiek is het opdelen van de te verzetten hoeveelheid werk in een aantal losse stappen die in de aangegeven volgorde moeten worden uitgevoerd. Elke stap kan gezien worden als een functioneel samenhangend geheel met een duidelijke omschrijving en afgrenzing. Voor dit project zijn een zestal stappen, hierna fasen genoemd, gedefinieerd die achter elkaar worden ingevuld en elkaar opvolgen. Vaak is het resultaat van een eerdere fase de benodigde input voor de volgende. Iedere fase kan bestaan uit meerdere deelstappen.

In dit hoofdstuk wordt per fase beschreven wat er is uitgevoerd en in welk hoofdstuk(ken) van het verslag dit is verwerkt. In de hoofdstukken waarnaar verwezen wordt, staat beschreven hoe dit is gedaan. Als bijlage 2 is het procesverslag opgenomen. In dit procesverslag worden de eventuele verschillen met het plan van aanpak beschreven en verklaard alsook de gevolgen hiervan voor het eindresultaat.

## **2.2 Initiatiefase**

In deze fase wordt de opdracht eenduidig geformuleerd, afgebakend en gefaseerd. Dit resulteert in het plan van aanpak, zie bijlage 1. Dit document beschrijft hoe deze afstudeeropdracht uitgevoerd gaat worden en welke methode hierbij is gebruikt. Het plan van aanpak dient als richtlijn bij het uitvoeren van de opdracht en het beschrijft zowel de opdracht als de processen die, zoals het er naar uit ziet, uitgevoerd zouden moeten worden.

Verder geeft het plan van aanpak een duidelijke afbakening van wat er wel en niet binnen de scope van dit project valt, wat de probleem- en doelstelling is, hoe het verwachte resultaat eruitziet, welke randvoorwaarden er gelden en volgens welk stappenplan en tijdschema er gewerkt wordt. Het doel van het plan van aanpak is dat alle betrokkenen die het document vooraf hebben gelezen en goedgekeurd op één lijn zitten.

## **2.3 Oriëntatiefase**

In deze fase zal allereerst de huidige situatie in kaart gebracht worden en getracht duidelijk te krijgen waar het nu eigenlijk precies aan schort. Hierbij wordt intern aan de hand van gesprekken boven water gehaald welke verbeteringen doorgevoerd moesten worden en welke informatie hiervoor benodigd is aan de hand van het huidige proces en de tekortkomingen. Deze gesprekken worden gevoerd met Dhr. Richard Kempken en Dhr. Jan Jongeneel. Bij beide heren leeft het idee van deze verbetering al veel langer en was daarom ook al een heel eind uitgekristalliseerd.

Het resultaat van deze gesprekken zal worden verwerkt tot Hoofdstuk 3 en 4. In hoofdstuk 3 komt het huidige escalatie proces aan de orde inclusief de verbeterpunten. Hoofdstuk 4 beschrijft de nieuwe stappen in een geautomatiseerd escalatieproces waar gebruikt wordt gemaakt van elektronische en automatische berichtenuitwisseling. Hierbij zijn de wensen van de Service&Support afdeling gecombineerd met de technische mogelijkheden van de bestaande infrastructuur en middleware, wat resulteert in deze vernieuwde processtappen.

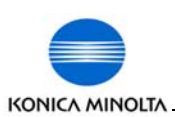

In deze fase worden ook alvast de servicepartners benaderd en geïnventariseerd wat de technische en functionele mogelijkheden en onmogelijkheden zijn voor het inrichten van EDI-interfaces en het uitwisselen van de informatie. Hiervoor heb ik reeds een zogenaamde EDI-questionnaire opgesteld waarmee geprobeerd wordt met zo weinig mogelijk vragen zoveel mogelijk informatie boven water te halen. Deze vragenlijst zal worden verstuurd naar alle servicepartners waarmee Konica Minolta het initiële EDI-traject mee in wil gaan en dient als basis voor de verdere aanpak van dit project. Het benaderen van de servicepartners vindt bewust in een zo vroeg mogelijk stadium van de opdracht plaats om ze de tijd te geven zich voor te bereiden en ze zo vroeg mogelijk de benodigde resources te laten inplannen. Zie hoofdstuk 5 voor de response op deze questionnaire.

## **2.4 Ontwerpfase**

In de ontwerpfase wordt er bedacht hoe het berichtuitwisselingsproces nu technisch ingericht gaat worden. Er wordt gekeken welke softwarecomponenten nodig zijn, hoe de informatie uit het Clientele-systeem kan worden ontsloten, hoe de berichten verstuurd en ontvangen gaan worden, hoe deze verwerkt worden, kortom hoe de architectuur van de interface eruit gaat zien.

Ook wordt gespecificeerd hoe de inhoud van de berichten eruit moet zien. Het servicemanagement-systeem van de servicepartner moet voldoende informatie aangeboden krijgen om hier volwaardige servicecalls mee aan te kunnen leggen, en op zijn beurt moet deze genoeg informatie in de berichten verpakken om Clientele te kunnen updaten.

Dit gedeelte wordt beschreven in hoofdstuk 6.

opgezet zal dit apart beschreven worden.

### **2.5 Realisatiefase**

Deze fase omvat de daadwerkelijke realisatie, de uitvoering. Hier wordt geprogrammeerd, de verschillende systemen benaderd, gegevens verzameld en verwerkt zoals in de ontwerpfase bedacht. In de realisatiefase moet er ook overeenstemming worden bereikt met de verschillende servicepartners over de definitieve berichtenstructuur. Vervolgens moet nu samen met de servicepartner worden bepaald via welk protocol de berichten uitgewisseld gaan worden. Dit wordt mede bepaald door de mogelijkheden die de gebruikte middleware biedt, alsook door de ervaring en de voorkeur. Dit gedeelte is dus servicepartner specifiek en wordt beschreven in hoofdstuk 7. Voor iedere servicepartner waarmee een EDI-interface is

### **2.6 Testfase**

In deze fase worden er testen uitgevoerd om de totale nieuwe infrastructuur te testen en de fouten eruit te halen. Het testen zal in samenwerking met de EDI-partner moeten gebeuren om de integrale nieuw ontwikkelde functionaliteit goed te keuren. Hiervoor zullen testscenario's worden beschreven die tot in detail omschrijven hoe en wat er getest gaat worden.

### **2.7 Nazorgfase**

De nazorgfase betreft het in productie nemen van de interfaces, het monitoren na de Go-Live en het opzetten van operationele procedures bij functionele fouten. Dit zal grotendeels in samenwerking met de opdrachtgever gebeuren, de afdeling Service&Support. De exacte werkzaamheden waaruit de nazorgfase zal bestaan kan in deze fase, de initiatiefase, niet worden vastgesteld.

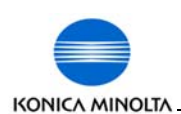

## **3. Het servicecall escalatie-proces**

In dit hoofdstuk wordt het te verbeteren proces beschreven, hoe het dagelijks in de praktijk wordt gebracht en op welke punten dit tekort schiet om de doelstelling te realiseren.

### **3.1 Algemeen**

De afdeling Service&Support van Konica Minolta Business Solutions Europe B.V – the Netherlands Office houdt zich bezig met de organisatie en uitvoering van de after-sales en het verlenen van diensten aan klanten en partners. Hierbij kan gedacht worden aan het ondersteunen van klanten met een vraag of klacht, verspreiden van de nieuwste software, het leveren van aanvullende diensten zoals opleidingen en hulp bij installatie en het verhelpen van storingen aan printers. Dit kan bijvoorbeeld worden uitgevoerd als service, onderdeel van de garantie, of als reparatie buiten de garantietermijn. After-Sales is het instrument om tevreden klanten tevreden te houden en ontevreden klanten tevreden te maken en klanttevredenheid is dan ook een term die binnen deze afdeling centraal staat.

Voor snelle en juiste informatie over het product en communicatie met de klanten is een goed ingericht computersysteem van belang. Daarin staan alle gegevens over het product, zowel voor de klant als de medewerker van de afdeling Service&Support. Hierbij kan gedacht worden aan het type printer, het serienummer, de aanschafdatum, de garantietermijn en andere eigenschappen. In dit computersysteem worden ook alle contactmomenten bijgehouden voor een snel en up-to-date overzicht. Tevens wordt hier ook een historie bijgehouden van eerdere meldingen en eventuele problemen met dit product.

Het computersysteem met deze functionaliteit wat binnen Konica Minolta gebruikt wordt is het servicemanagement tool Clientele. Met behulp van Clientele worden, onder andere, problemen geregistreerd van klanten die contact opnemen vanwege een storing of een defecte printer. De productgegevens worden aan de hand van het serienummer in het systeem opgezocht en de klantgegevens worden ingevoerd. Vervolgens wordt de printer toegekend aan de klant en de opmerkingen of klachten van de klant geregistreerd.

Clientele is een softwarepakket van leverancier en producent Mproof voor service management om de intern of extern gerichte dienstverlening te professionaliseren.

### **3.2 Doelstellingen van de afdeling Service&Support**

De afdeling Service&Support heeft de volgende hoofddoelstellingen geformuleerd:

- Het opzetten van een optimale verkoopondersteunende Service&Support-afdeling
- Een indrukwekkend hoge klanttevredenheid waarborgen
- Efficiënt en kosteneffectief zijn en inkomsten genereren.

Concreet zijn onder andere de volgende subdoelen gedefinieerd:

- Een klanttevredenheid behalen van 4.2 (op een schaal van 1 tot 5)
- 80% van de binnenkomende telefoontjes op de helpdesk binnen 30 seconden beantwoorden
- Het aantal onnodige escalaties (waarbij geen problemen gevonden) lager dan 2% houden
- Een gemiddelde afhandelingtijd per call van 12 werkuren

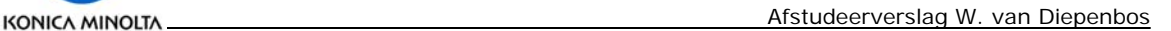

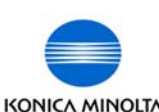

#### **3.3 Registreren van een servicecall**

De initiator van het escalatieproces waarbinnen deze afstudeeropdracht valt, is altijd een klant die een klacht of een probleem meldt en hiermee bij de Helpdesk terecht komt waar de eerstelijns support is opgezet. Deze eerstelijns support bestaat in totaal uit 6 outsourced Helpdesks verspreid over west- Europa: Nederland, Duitsland, Engeland, Frankrijk, Noorwegen, Spanje, Italië. Voor deze opzet is gekozen om de klanten zoveel mogelijk in hun eigen taal te woord te staan.

De HelpDesk legt deze melding nu vast in het servicemanagement tool Clientele, samen met de meest cruciale gegevens welke nodig zijn voor een snelle en correcte afhandeling:

- Gegevens van de klant: NAW-gegevens, Telefoonnummer en emailadres
- Gegevens van het betreffende apparaat: Type, serienummer, aanschafdatum, locatie. Deze worden vervolgens opgezocht in Clientele
- Gegevens over de melding: Is het een klacht of storing, is het de  $1^e$  melding?

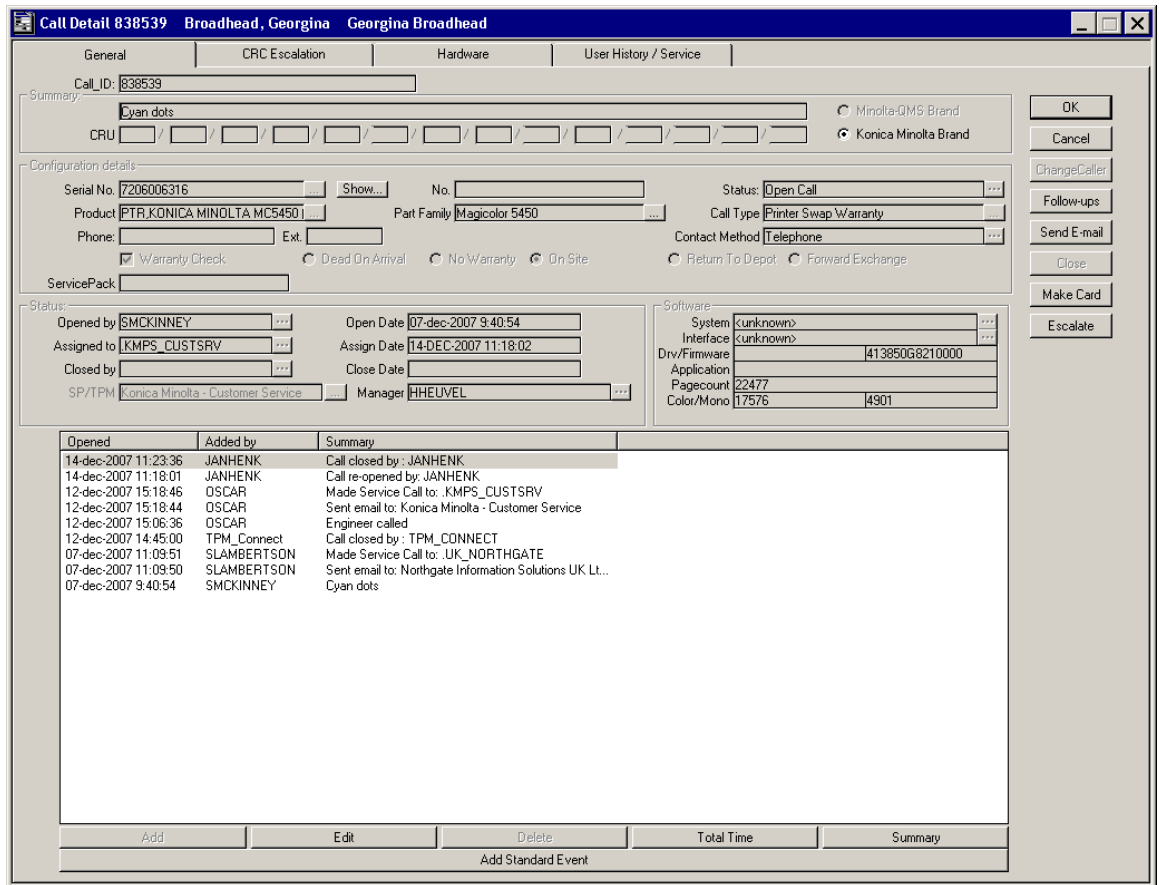

#### Zie figuur 1 hieronder voor een schermafdruk van het Clientele call invoerscherm:

**Figuur 1: Schermafdruk Clientele** 

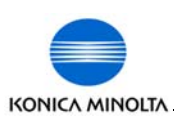

Met het vastleggen van de melding van de klant in Clientele zijn de eerste stappen van de supportprocedure genomen. Voor een overzicht van de complete procedure en bijbehorende stappen en beslismomenten zie bijlage 4, processflow Support Procedure.

Omdat er voor deze opdracht alleen naar geregistreerde meldingen gekeken wordt die aan bepaalde eisen voldoen, zal de complete processflow niet tot in detail worden uitgewerkt.

### **3.4 On-site service**

Een aantal van de meldingen die worden geregistreerd, zullen niet direct door de eerstelijns Helpdesk kunnen worden opgelost. Deze worden door middel van een functionaliteit in Clientele toegewezen aan de tweedelijns support-afdeling op het kantoor van Konica Minolta in Nieuwegein. De medewerker van de tweedelijns support zal het probleem verder analyseren. Als de oorzaak achterhaald, of in sommige gevallen juist niet duidelijk is, kan het zijn dat er besloten wordt om een service-engineer op locatie te sturen om het probleem ter plekke te bekijken en op te lossen. In dit geval wordt via Clientele de melding toegekend en geëscaleerd naar een al dan niet externe servicepartner.

In de praktijk komt dit erop neer dat een kopie van de geregistreerde melding voorzien van eventueel nog wat extra tekst en uitleg per email wordt verstuurd naar deze servicepartner. Deze partij zal vervolgens de melding in het eigen systeem invoeren en een service-engineer inplannen voor een on-site servicebezoek om het betreffende apparaat te onderzoeken en weer operationeel te maken. Vaak kan dit al bij het eerste bezoek maar soms moet een onderdeel besteld worden en gaat de engineer terug voor de uiteindelijke reparatie. Is het probleem opgelost dan wordt de melding in Clientele gesloten door de servicepartner zelf. Eens per week ontvangt Konica Minolta momenteel een e-mail van de servicpartner met een overzicht in MS-Excel van alle gesloten calls, de verbruikte materialen en het bedrag dat per call in rekening wordt gebracht. Aan de hand van dit overzicht worden de Clientele calls handmatig bijgewerkt.

Voor het oplossen van deze storingen on-site heeft Konica Minolta contracten afgesloten met een aantal servicepartners verspreid over geheel Europa. Onderdeel van deze contracten zijn **S**ervice **L**evel **A**greements, zogenaamde SLA's. Hierin staan een aantal afspraken vastgelegd die betrekking hebben op het leveren van diensten, met Konica Minolta als klant, de servicepartner als diensverlener en het on-site repareren van printers als dienst. Een voorbeeld hiervan is de afspraak dat de servicepartner binnen een afgesproken tijdsbestek de klant moet hebben benaderd voor het maken van een afspraak om de printer zo snel mogelijk te repareren. Lukt dit niet, dan zal de vergoeding voor de servicepartner lager uitvallen. Beide partijen hebben er op deze manier belang bij het probleem zo snel mogelijk op te lossen: De service-partner heeft er financieel baat bij en voor Konica Minolta draait dit allemaal om klanttevredenheid.

Als bijlage 5 is de beschrijving van dit on-site serviceproces als flowchart opgenomen. Hierin is ook nog het retourneren dan wel het verwijderen van de vervangen onderdelen opgenomen. Hier wordt in dit rapport niet nader op ingegaan.

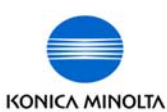

### **3.5 Managen / bijsturen van dit proces**

Om het onsite-service proces te kunnen beoordelen en waar nodig bij te kunnen sturen dienen eerst de criteria bekend te zijn waaraan dit proces wordt getoetst. De kwaliteitscriteria die bepalen of de afdeling Service&Support succesvol is zitten verpakt in de doelstellingen van deze afdeling.

Om goed te kunnen sturen zal de bijdrage van het onsite-serviceproces aan de eerder genoemde (sub)doelen van de afdeling Service&Support in kaart gebracht moeten worden. Hieronder staan de sleutelwaarden van het on-site service-proces genoemd, welke informatie hieruit verkregen kan worden en de invloed ervan op één of meerderen (sub)doelen.

#### • Escalatiedatum en -tijd

Dit is het tijdstip dat de melding van de klant als een servicecall wordt ingedeeld en in Clientele wordt geregistreerd. Dit wordt gezien als de begintijdpunt van de call en wordt gebruikt bij het berekenen van de afhandelingtijd van de call.

• Startdatum en -tijd

Dit is het tijdstip dat de call in het systeem van de servicepartner is geregistreerd en kan worden opgepakt. Dit tijdstip zal worden gebruikt bij het bepalen of de SLA afspraken zijn nagekomen en bij het berekenen van de afhandelingtijd van de call.

• Einddatum en -tijd

Dit is het tijdstip dat de servicepartner terugmeld dat de call is afgesloten. Dit tijdstip zal worden gebruikt bij het bepalen of de SLA afspraken zijn nagekomen en bij het berekenen van de afhandelingtijd van de call.

• Symptoom van de storing

Dit kenmerk geeft de categorie aan waarbinnen de storing valt. De afdeling Service&Support heeft een aantal mogelijke foutmeldingen gecategoriseerd om zo inzicht te krijgen of bepaalde problemen vaker voorkomen en of hierin een trend te herkennen is. Indien er bij een bepaald printertype structureel dezelfde fout optreedt, kunnen deze servicekosten op de producent worden verhaald en kan deze zijn productieproces aanpassen. Ook kan proactief op nieuwe storingen van deze categorie worden ingespeeld.

• Het vervangen onderdeel

Dit is het defecte onderdeel in de printer wat het probleem veroorzaakte. Door de defecte onderdelen in kaart te brengen per printertype kan ook hier proactief op worden ingespeeld indien het een stelselmatig probleem blijkt te zijn. Dit kan door de voorraad op peil te brengen zodat er hier geen wachttijd ontstaat wat bijdraagt aan de klanttevredenheid. Ook kunnen de kosten eventueel op de fabrikant worden verhaald zodat er geen kosten op het servicebudget worden gemaakt.

• Extra informatie / vrije tekst

Clientele beschikt over de mogelijkheid om per call vrije tekst in te voeren. Dit kunnen opmerkingen van de service-engineer zijn of andere tekst met extra informatie.

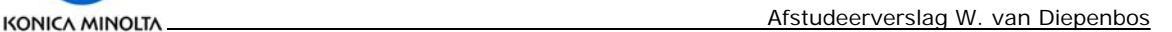

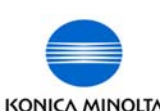

### **3.6 Beperkingen van het huidige proces**

Een knelpunt bij de huidige manier van escaleren is dat de TPM de call-gegevens handmatig invoert en overtypt vanuit de escalatiemail. Dit resulteert in de volgende extra processtappen:

- Het controleren van de queue op nieuwe escalatie-mails. Deze queue is vaak een email-inbox die waar de escalaties in terecht komen en blijven staan zonder verdere automatische verwerking.
- Het lezen van de escalatie-mails en het invoeren van de call in het eigen systeem.
- Het terugmelden van de status van de calls en van de verbruikte onderdelen.

De uitvoering van deze stappen gebeurt manueel. Dit brengt de volgende gevaren met zich mee:

- Het gevaar van tijdverlies bij het invoeren of afsluiten van de call; Als de verantwoordelijke een lunchpauze heeft bijvoorbeeld of niet aanwezig is of bezig met andere taken. Deze kans dat hierdoor tijdverlies optreedt is groot.
- De kans op typefouten. Als de medewerker bijvoorbeeld een verkeerd adres invoert, dan heeft dit grote gevolgen, zowel financiële en tijdverlies. Dit omdat de engineer bij een verkeerd adres aankomt, wat hem uiteraard tijd kost, en omdat deze tijd niet aan de call besteedt wordt en dus niet doorbelast kan worden aan de standaard posten.

Het foutief overtypen van verbruikte onderdelen geeft een verkeerd beeld van de werkelijke oorzaak van de storing.

Een ander probleem komt erop neer dat de servicepartners momenteel geen volledige terugkoppeling geven over welke diensten er precies zijn verleend en wanneer een storing aan een printer is verholpen. Deze informatie-uitwisseling gebeurt momenteel via email en spreadsheets en betekent dat er aan beide zijden manuele handelingen voor nodig zijn om deze overzichten op te stellen danwel te verwerken in de systemen. Dit kan om een aantal redenen, bijvoorbeeld vanwege ziekte van een medewerker, leiden tot onder andere de volgende situaties:

- Een storing wordt enkele dagen te laat gemeld als zijnde opgelost
- De ingevoerde informatie is niet volledig aangeleverd
- De ingevoerde informatie is foutief aangeleverd
- De ingevoerde informatie is niet volledig overgetypt
- De ingevoerde informatie bevat tikfouten

Al deze beperkingen hebben tot gevolg dat de onder 3.5 genoemde sleutelwaarden van het on-site proces niet aanwezig zijn, niet betrouwbaar zijn of niet eenduidige geformuleerd zijn. Zodoende kan hiermee niet de efficiency en effectiviteit van dit proces worden gemeten.

### **3.7 Gewenste situatie**

De uitdaging bestaat uit het herinrichten van dit proces zodat de benodigde informatie beschikbaar komt en de hierboven genoemde beperkingen kunnen worden uitgesloten. Besloten is om zo veel mogelijk processtappen te automatiseren om manuele risico's uit te sluiten en in een vooraf gedefinieerde informatiehoeveelheid te voorzien. Deze informatie zal worden uitgewisseld in berichten en hiervoor moet er een interface worden gedefinieerd. Het is dus de bedoeling dat deze berichten geautomatiseerd worden aangemaakt, verstuurd en verwerkt door zowel het Clientele-systeem als de ServiceManagementtool van de servicepartner.

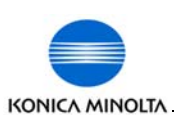

Het idee hierachter is dat wanneer er in Clientele een melding van een klant wordt toegewezen aan een servicepartner, dit direct via deze koppeling of EDI-interface kenbaar wordt gemaakt in de vorm van een bericht aan het registratiesysteem van deze servicepartner.

Andersom geldt dat Clientele direct een update ontvangt zodra de servicepartner de status van een melding aanpast. Welke informatie precies nodig en beschikbaar is zal in de oriëntatiefase worden beschreven, zie hoofdstuk 4 van dit verslag.

Dit houdt in dat bij de ontvangende partij ook de nodige investeringen in tijd en geld moeten worden gemaakt voor de aanpassing van de systemen, en ook dat de gevraagde informatie beschikbaar is. Als er bijvoorbeeld niet per call wordt bijgehouden welke materialen zijn verbruikt bij de reparatie, dan kan dit een reden zijn voor de servicepartner om deze interface niet op te zetten omdat het simpelweg te veel procedurele wijzigingen

In het volgende hoofdstuk zal worden beschreven uit welke stappen het vernieuwde proces zal bestaan.

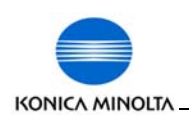

## **4. Het nieuwe (deel)proces servicecall escalatie**

### **4.1 De nieuwe procesflow**

De ideale procesflow met betrekking tot de informatievoorziening en verwerkingssnelheid rondom de geëscaleerde calls is aangepast, op basis van de in hoofdstuk 2 genoemde issues, met volgend resultaat:

- 1) In Clientele ingevoerde calls worden direct doorgespeeld naar de servicepartner
- 2) De servicepartner meldt direct terug of de call in zijn systeem is geregistreerd, alsook het tijdpunt van registratie.
- 3) Vervolgens zal de call bij de servicepartner direct in het verwerkingproces worden opgenomen en worden ingepland.
- 4) De servicepartner meldt overeengekomen statussen of mijlpalen terug die inzicht geven in het verloop van de call. Dit kan zijn dat de klant niet beschikbaar was, of dat er een onderdeel besteld moet worden.
- 5) De servicepartner stuurt een overzicht van de gebruikte onderdelen per call.
- 6) De servicepartner geeft direct een statusmelding zodra de call is afgesloten zodat ook in Clientele de call wordt bijgewerkt en afgesloten.

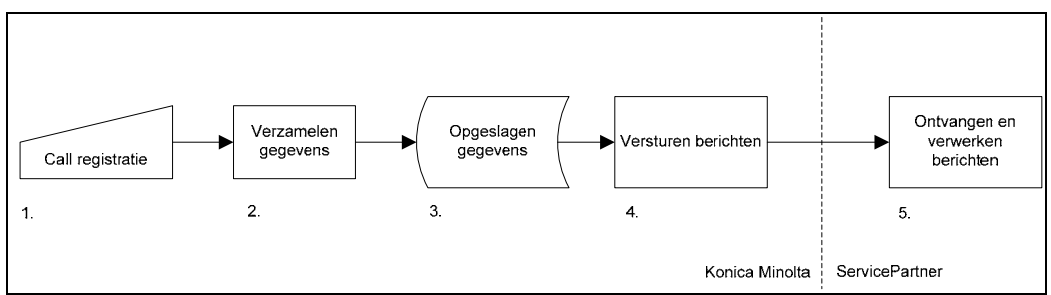

Het nieuw te ontwikkelen escalatieproces is in onderstaande figuur schematisch weergegeven:

**Figuur 2: Outbound proces** 

De volgende stappen zijn hierin te onderkennen:

- 1. In Clientele wordt manueel een call ingevoerd en geëscaleerd naar een servicepartner
- 2. Deze gegevens worden verzameld.
- 3. De verzamelde gegevens van alle calls worden opgeslagen in een aparte onafhankelijke tabel
- 4. De gegevens worden opgehaald, van het juiste formaat verzien en naar de servicepartner verzonden
- 5. De servicepartner ontvangt en verwerkt de gegevens in zijn eigen systeem

De processtappen 2, 3, 4 en 5 gebeuren automatisch zonder handmatige acties.

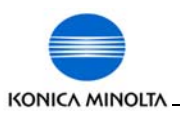

De servicepartner verstuurt zijn berichten volgens dit schema:

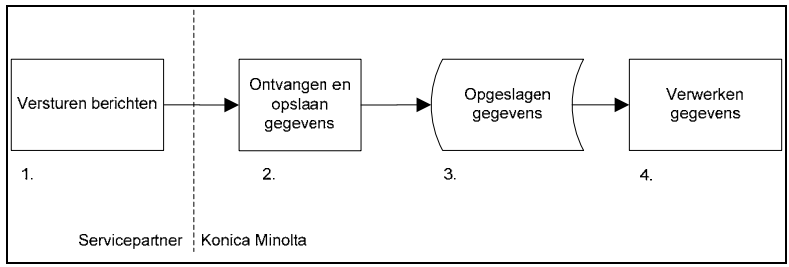

**Figuur 3: Inbound proces** 

De volgende processtappen zien we hier terug:

- 1. De servicepartner verstuurt de berichten naar Konica Minolta
- 2. De gegevens worden ontvangen
- 3. De ontvangen gegevens worden opgeslagen in een onafhankelijke tabel
- 4. De gegevens worden opgehaald en verwerkt; De call wordt bijgewerkt met deze laatste statusupdate.

Alle processtappen gebeuren hierbij automatisch zonder handmatige acties. Deze berichten zorgen er dus voor dat de sleutelwaarden en/of mijlpalen voor Konica Minolta en het Clientele-systeem beschikbaar worden gemaakt.

Het ontwerpen en ontwikkelen van deze interface wordt in hoofdstuk 6 beschreven.

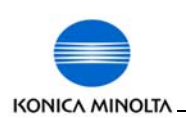

## **5. Inventarisatie: De EDI-questionnaire**

### **5.1 De questionnaire**

Een questionnaire is een vragenlijst zoals die gebruikt wordt bij een enquête om een bepaalde doelgroep te interviewen. De vragen zijn vooraf geformuleerd en dienen in de aangegeven volgorde te worden beantwoord. Bij dit project wordt de questionnaire ingezet als instrument om gelijksoortige informatie te verzamelen bij de doelgroep. De doelgroep bestaat hier uit meerdere servicepartners die geselecteerd zijn op basis van de hoeveelheid calls die ze voor Konica Minolta oppakken.

Bij dit onderzoek is ervoor gekozen om de enquête schriftelijk te houden in plaats van mondeling. De reden hiervoor is dat de doelgroep zich verspreid over europa bevindt wat bij een mondelinge enquête de nodige taalproblemen met zich mee zou brengen; de enquête is dan ook in het Engels opgesteld. Daarnaast is ook niet bekend wie de vragen nu precies zou beantwoorden. Binnen de organisatie van de doelgroep is er wel een contactpersoon bekend, maar de vragen hebben betrekking op de EDI-infrastructuur van deze organisatie. De vragen werden dus opgestuurd naar de contactpersoon met het verzoek deze door te sturen

naar de juiste persoon.

De questionnaire is opgesteld in MS Excel; voor een afdruk van de vragen zie bijlage 6.

## **5.2 Het doel**

Het doel van deze vragenlijst is om informatie te verkrijgen van een selecte doelgroep. Die informatie moet uitgebreid genoeg zijn om concreet en direct een EDI-project te starten danwel contact hierover op te nemen, maar het aantal vragen mag ook niet zo groot zijn dat de weerstand om ze te beantwoorden toeneemt. De vragen gaan dan ook specifiek in op het volgende:

- Wie (naam, functie) is verantwoordelijk voor EDI vraagstukken binnen de organisatie?
- Is er al ervaring met EDI, en zoja welke?
- Indien er geen ervaring met EDI is, hoe groot is de bereidheid om hierin te investeren?

### **5.3 De doelgroep**

De doelgroep bestaat initieel uit enkele servicepartners die geselecteerd zijn op de hoeveelheid calls die ze voor Konica Minolta oppakken. Hoe groter het aantal calls is dat ze verwerken, hoe groter de voordelen die met EDI te behalen zijn. De doelgroep wordt zo vastgesteld op 5 servicepartners. Van 2 servicepartners echter zijn de benodigde gegevens al bekend en om deze reden is de questionnaire naar 3 servicepartners verstuurd, te weten:

- LPR (Neuss, Duitsland)
- KM Denmark (Konica Minolta office Denmark, Albertslund, Denmark)
- CARD Services (Amersfoort, Nederland)

De questionnaire is per servicepartner via email verstuurd met begeleidende tekst en het verzoek de ingevulde questionnaire terug te sturen. De email is verstuurd naar de contactpersoon van de afdeling Service&Support, met het verzoek om deze naar de juiste persoon door te sturen.

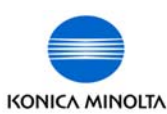

De partijen waarvan de gegevens al bekend zijn, zijn:

- Northgate (Hemel Hempstead, United Kingdom). Northgate heeft al in een eerder stadium aangegeven geïnteresseerd te zijn in een EDI-interface.
- Natis (Roissy, Frankrijk). Van Natis is bekend dat ze ook een interface willen opzetten, maar dat ze momenteel druk bezig zijn met een Navision implementatie. Er kan dan ook geen planning worden afgegeven met betrekking to de beschikbaarheid van resources.

#### **5.4 De resultaten**

Deze questionnaire blijkt een handig instrument om aan een eerste kennismaking vooraf te laten gaan, ook al is het aantal vragen en de diepgang ervan beperkt. Het geeft een goed beeld van hoever de partner reeds met EDI-interfaces bezig is en met welke insteek de servicepartner het beste benadert kan worden.

Van de 3 verstuurde vragenlijsten zijn er 2 ingevuld retour gekomen, namelijk van LPR en van CARD services. In bijlage 6 zijn ook de resultaten opgenomen. Gezien de aard van deze vragenlijst heeft het geen zin om te zoeken naar tendensen of overeenkomsten zoals het bij enquêtes meestal het geval is. De ingevulde vragenlijst zal voor iedere servicepartner apart worden bekeken en ook zal er voor iedere servicepartner het opzetten van de EDI-interface apart worden geïnitieerd. Iedere contactpersoon zoals opgegeven in de questionnaire zal apart worden benaderd.

LPR geeft aan al EDI-interfaces geïmplementeerd te hebben en CARD services geeft aan Tabs-delimited bestanden via email te kunnen verwerken. Beide zijn geïnteresseerd in het opzetten van een interface met Konica Minolta.

Konica Minolta Denmark heeft de vragenlijst niet terug gestuurd en blijkt bij navragen niet erg enthousiast. Er is een nieuwe IT-manager aangenomen die het niet ziet zitten, moeilijk te bereiken is en nauwelijks zijn email beantwoordt.

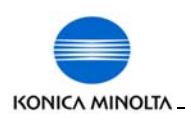

## **6. Technische uitwerking**

## **6.1 EDI**

EDI betekent Electronic Data Interchange en hiermee wordt binnen dit onderzoek het digitaal uitwisselen van gegevens (communiceren) tussen 2 willekeurige informatiesystemen bedoeld. Om deze uitwisseling mogelijk te maken is er naast een netwerk waarover de gegevens verstuurd of opgehaald kunnen worden ook een softwarepakket nodig die het versturen danwel ophalen van de gegevens verzorgt en deze gegevens indien nodig ook nog bewerkt. Deze software wordt aangeduid met de term 'middleware', om aan te geven dat deze de functie van intermediair heeft tussen 2 of meer softwaresystemen.

De middleware die binnen Konica Minolta Business Solutions Europe B.V. gebruikt wordt is 'SAP Business Connector'.

Enkele voordelen van EDI in het algemeen zijn:

- Snelheid van gegevensverwerking
- Werken met actuele gegevens / snellere registratie
- Veel minder manueel werk
- Hierdoor veel minder kans op fouten
- Gebruik van standaarden

Er moet hier worden opgemerkt dat met de term EDI in dit proces puur en alleen het elektronisch uitwisselen van gegevens wordt bedoeld en dat dit op geen manier dan ook verwijst naar de universele berichtenstandaard EDIfact. Deze verwarring komt vaak voor en is nog een overblijfsel uit de tijd dat EDIfact de belangrijkste berichtenstandaard was. Daarnaast speelt ook de naam (**EDI**fact) natuurlijk een rol in deze verwarring.

Een modernere naam voor EDI is EAI (**E**nterprise **A**pplication **I**ntegration) maar wat vaak een meer complexe infrastructuur impliceert. Zoals hieronder blijkt is er nagenoeg sprake van directe communicatie tussen 2 systemen (Peer-to-peer) en daarom blijft hier de term EDI gebruikt worden.

### **6.2 Netwerk**

Figuur 4 hieronder geeft globaal weer via welke route de berichtenuitwisseling plaats zal vinden. Konica Minolta en de servicepartners bevinden zich ieder op hun eigen netwerk die niet op elkaar aangesloten zijn. Dit betekent dat er een ander algemeen netwerk beschikbaar moet zijn waarover de berichten worden uitgewisseld en die door beide partijen via het eigen intranet te bereiken is. Hiervoor zijn in de loop van de tijd een aantal mogelijkheden ontwikkeld waarvan de Value Added Network (VAN) de bekendste is. Dit is een netwerk dat aangeboden wordt als service, wat betekent dat parijen tegen betaling op dit netwerk kunnen aansluiten en berichten voor elkaar kunnen achterlaten. Voor de opkomst van het internet was dit voor EDI-partners de manier om op hetzelfde netwerk te zijn aangesloten en berichten naar elkaar te sturen danwel voor elkaar achter te laten. Het nadeel is dat hier kosten aan zijn verbonden die ervoor zorgen dat het pas rendabel wordt indien er grote hoeveelheden data worde uitgewisseld. Om de kosten voor het opzetten van een EDI-interface niet onnodig te laten groeien en de aansluiting dus laagdrempeliger te maken is besloten om het internet als intermediair netwerk te gebruiken.

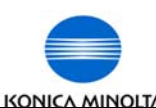

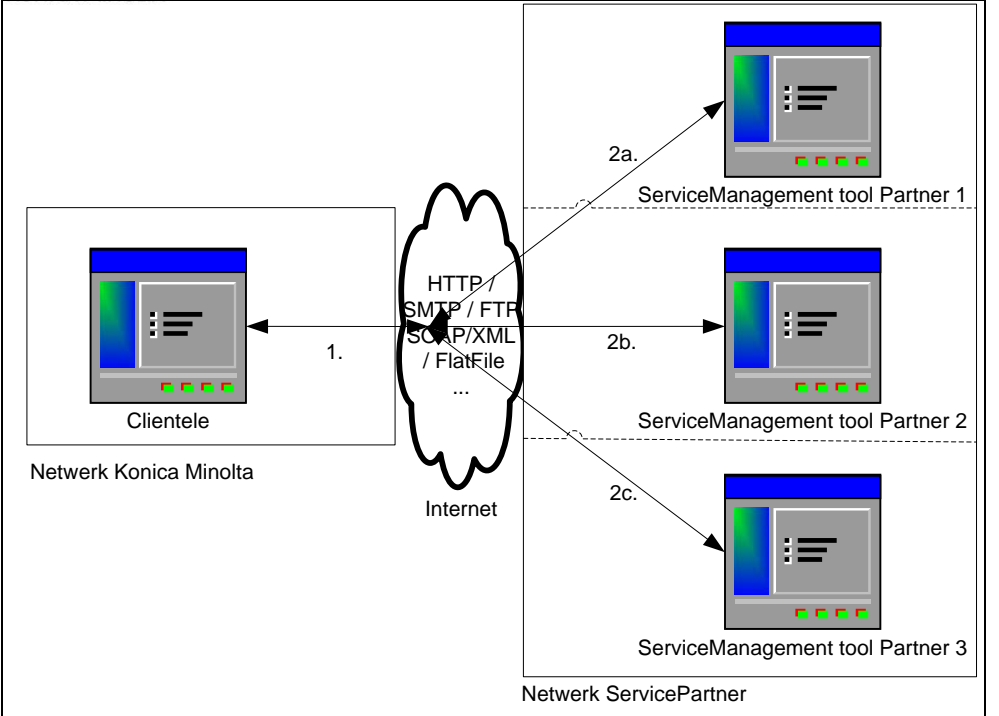

**Figuur 4: EDI-netwerk**

De figuur laat zien dat zowel Konica Minolta als de servicepartner ervoor zorgen dat ze via het eigen netwerk het internet kunnen benaderen en gebruik maken van één van de beschikbare, nog nader te definiëren, internetprotocollen. Zo is het een mogelijkheid dat bestanden via het File Transfer Protocol worden verstuurd (FTP) of via het HyperText Transfer Protocol (HTTP). Het gebruikte protocol kan verschillen per servicepartner en hangt onder andere af van diens voorkeur en is dus servicepartner specifiek. Er wordt hier dan ook nog niet nader op ingegaan; Dit komt in hoofdstuk 7 aan de orde als de daadwerkelijke implementatie wordt beschreven.

### **6.3 Standaardisering**

Wat niet servicepartner specifiek is, zoals ook blijkt uit pijl 1 in figuur 4, is de verbinding van en naar Clientele. Er is ervoor gekozen om een standaardisering in te voeren als het gaat om de uit te wisselen gegevens en de processen om deze te verzamelen danwel te verwerken. Het idee erachter is dat Konica Minolta een mogelijke EDI-partner uiteindelijk voorgedefinieerde datastructuren aanbiedt die alle informatie bevat, zowel voor uitgaande als binnenkomende berichten. Deze dataset zal en kan voor iedere servicepartner gelijk zijn, alsook de verwerking ervan. Dit heeft als voordeel dat nieuwe servicepartners een stuk sneller in de bestaande EDI-flow kunnen meegaan. Het wiel hoeft dan niet steeds opnieuw te worden uitgevonden. Verderop in dit hoofdstuk wordt hier dieper op ingegaan.

Er moet hier wel worden opgemerkt dat het gebruik van een datastructuur-standaard slechts in de vorm van een voorstel aan de servicepartner wordt aangeboden. Konica Minolta 'vraagt' om de invoering van dit EDI-proces en dan kan het stellen van harde eisen verkeerd uitpakken. Bovendien is Konica Minolta slechts een kleine tot middelgrote klant voor de meeste servicepartners wat het moeilijker maakt om vanuit de positie als klant dergelijke eisen te stellen.

De interne processen rondom deze EDI-berichten zullen uiteraard wel zoveel mogelijk hergebruikt worden.

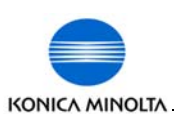

### **6.4 Middleware**

De gebruikte middleware is de SAP Business Connector versie 4.7 zoals deze verstrekt wordt door de firma SAP AG aan licentiehouders, aangevuld met de laatste patches en CoreFixes.

Zie bijlage 7 voor een uitgebreidere omschrijving van de gebruikte SAP BC versie.

Als we nader inzoomen op figuur 4 waar het Konica Minolta netwerk in verbinding staat met het internet zien we de positie van de SAP Business Connector in het geheel, zie figuur 5 hieronder:

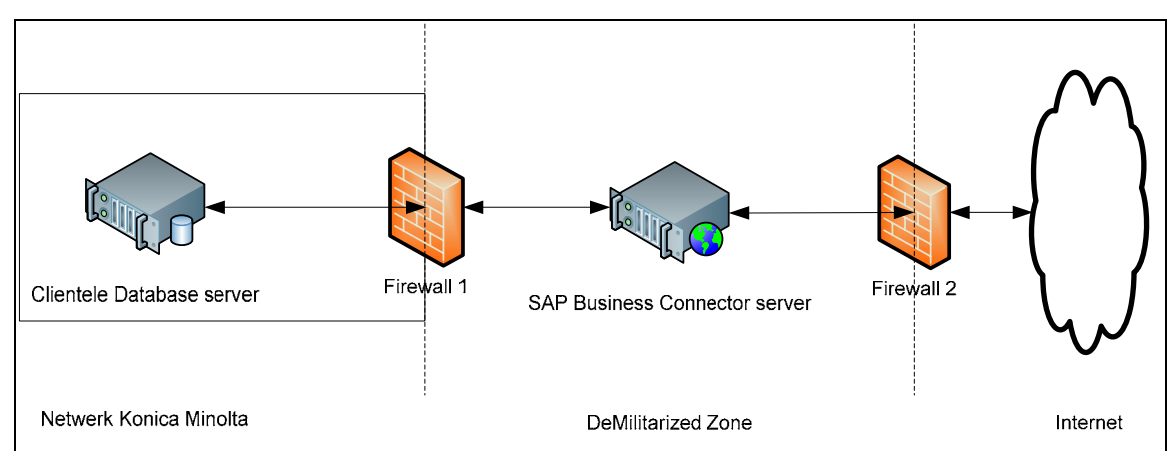

**Figuur 5: De SAP Business Connector**

Omdat de SAP Business Connector bepaald naar welke partner een bericht wordt verstuurd en dit vervolgens ook uitvoerd, heeft het dus de rol van message-broker binnen deze opzet.

## **6.5 Berichtenverkeer**

#### **6.5.1 Outbound messageflow**

#### **Ontsluiten van de Clientele-database: Canonical data-table en servicecall details**

De volgende uitdaging is het feit dat de Clientele-software geen standaard interfaces biedt om gegevens op te halen danwel in Clientele te laten verwerken. Dit betekent dat dit systeem op applicatie-niveau alleen geschikt is voor handmatige invoer en wijzigingen van calls. Wel is er de mogelijkheid om een email te versturen met call-details, maar dat biedt hier geen uitkomst.

Dit houdt in dat de integratie op een andere plaats gezocht moet worden, en wel op database-niveau. Dit wordt ook data-integratie genoemd. Data-integratie houdt in dat de selecties en wijzigingen direct in de databasetabellen zullen plaatsvinden, dus buiten de eigenlijke applicatie om.

Als de benodigde gegevens direct van en naar de Clientele-tabellen worden geschreven is een goede kennis van het databasemodel onontbeerlijk. Er moet exact bekend zijn in welke tabellen de gegevens zijn opgeslagen, hoe de verschillende tabellen onderling zijn gerelateerd en welke restricties op deze gegevens zitten. Deze kennis is aanwezig binnen de afdeling Service&Support en hier is dan ook gebruik van gemaakt.

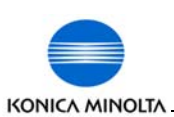

Er is besloten om zowel voor de uitgaande call-gegevens als voor de binnenkomende updates een zogenaamde canonical tabel op te zetten. Dit betekent dat er een nieuwe tabel wordt aangemaakt die onafhankelijk van de Clientele applicatie bestaat en waar alleen gegevens in bewaard worden die van belang zijn. In één van deze tabellen wordt dus alle informatie verzameld waar een servicecall uit bestaat en die voor de servicepartner van belang is om in zijn eigen systeem een call aan te kunnen leggen. Echter in dit stadium van het project is niet bekend welke gegevens voor de servicepartners van belang is, dus gebeurt het opstellen van deze canonical tabel met 'gezond verstand' en logisch nadenken. De databasemodel kennis die hiervoor nodig is, is exact te kunnen aanwijzen in welke tabellen welke belangrijke informatie ligt opgeslagen en hoe deze informatie op te halen is. In bijlage 8 staat het deel van het Clientele databasemodel weergegeven waar de call-informatie ligt opgeslagen. Door middel van een Select-query over deze verschillende tabellen worden de velden geselecteerd waar de gewenste informatie opgeslagen ligt. Deze selectie voor een uitgaand bericht richting de servicepartners wordt vervolgens opgeslagen in de nieuwe canonical tabel TPM\_CONNECT. Iedere tabelrecord bevat de details van 1 geëscaleerde servicecall en zal uiteindelijk worden vertaald naar 1 EDIbericht. Dit is ook meteen de belangrijkste reden voor het creëren van deze tabel. Wordt deze tabel eenmaal correct gevuld met de juiste gegevens van de juiste calls, dan vormt deze tabel als het ware een 'verzamelbak' van alle relevante calls. Hiermee is er dus een soort van monitoring mogelijk gemaakt om te kijken welke calls naar welke servicepartner in Clientele zijn geëscaleerd, zonder dat hiervoor het complexe datamodel van de applicatie moet worden doorgespit. Zoals al eerder aangegeven biedt de applicatie zelf geen interface-mogelijkheden, dus ook geen monitoring op uitgaande berichten.

Een tweede voordeel is dat door deze opzet de performance van de database en dus van de Clienteleapplicatie minimaal wordt beïnvloed. Er hoeft niet voor iedere servicepartner iedere keer meerdere tabellen worden geraadpleegd bij het vinden van de complete call-details, maar dit is al in 1 slag gedaan bij het vullen van de canonical tabel. Ook het toevoegen van een nieuwe EDI-partner is zo veel eenvoudiger.

Een derde voordeel is dat van de loose-coupling. Op deze manier is er minimale afhankelijkheid tussen Clientele en het ServiceManagement-systeem van de servicepartner en worden de gegevensverschillen overbrugd. De interpretatie van de velden (semantiek) is eenduidig omschreven en wordt gecommuniceerd naar iedere servicepartner. Het EDI-bericht zal worden gevuld met de inhoud van deze tabel zonder dat er nog bewerkingen aan vooraf gaan. Op deze manier zou Clientele nu (bij wijze van spreken) vrij eenvoudig kunnen worden vervangen door bijvoorbeeld een nieuwe versie of kunnen worden voorzien van een nieuw database-model. Zolang deze canonical tabel correct gevuld wordt zullen de servicepartners hier niets van merken. Ook kan deze canonical tabel eenvoudig worden uitgebreid met extra velden mochten de bestaande niet voldoen voor een nieuwe EDI-partner.

Zie bijlage 9 voor een weergave van de tabel TPM\_CONNECT.

#### Technisch is dit als volgt opgezet:

De Clientele-database is ingericht met het RDBMS-systeem Microsoft SQL-server. Binnen deze database is een view aangemaakt met de eerder genoemde Select-query als basis. Deze view is verder te gebruiken net als een gewone tabel en hier worden alle call-details geselecteerd van de EDI-servicepartners. Als tweede stap is er een Local Package aangemaakt die de hierboven genoemde view uitleest en de gegevens in de tabel TPM\_CONNECT invoegt. Deze Local Package staat ingepland als job om iedere 10 minuten te draaien. Zijn de calldetails nu aan de tabel TPM\_CONNECT toegevoegd dan wordt er een indicator gezet zodat deze call niet meer door de view wordt geselecteerd.

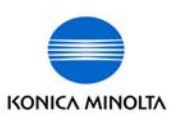

De volgende stap is dat de SAP Business Connector (zie figuur 5) de records voor 1 servicepartner in de tabel selecteert en deze omvormt tot een XML-string. Dit bericht zal vanaf hier volgens de servicepartner specifieke afspraken worden opgemaakt en verstuurd. Dit is het moment in het escalatieproces dat de afspraken met de servicepartner gaan gelden en de verdere stappen worden dan ook per servicepartner beschreven in het volgende hoofdstuk.

#### **Het outboundbericht**

De keuze is gemaakt om de standaardberichten op te maken en te structureren met behulp van XML. Naast het feit dat deze structuur ook voor de mens te interpreteren is, wordt XML tegenwoordig door ieder ontwikkel- of softwareplatform ondersteund. Bovendien is het in de berichten al mogelijk data te structureren zodat men snel kan zien of de inhoud alle benodigde gegevens bevat.

Het bericht wordt opgebouwd uit de velden welke beschikbaar zijn in de tabel TPM\_CONNECT en deze worden opgedeeld in drie functionele datacontainers of groepen, te weten:

- CallDetails. Hierin staan alle gegevens omtrent de melding zoals een samenvatting, de aanmelder, het symptoom etc.
- SiteDetails: Hierin staan de kenmerken van de locatie waar de printer zich bevindt
- AssetDetails: Dit beschrijft het apparaat waar het om gaat: Type, serienummer etc.

In bijlage 10 is een voorbeeld gegeven van het outbound-bericht in XML-structuur.

Zoals te zien valt is de selectie waaruit de tabel TPM\_CONNECT bestaat uitgebreider dan de velden van het XML-bericht. Mocht de servicepartner nu meer gegevens willen ontvangen dan is de kans groot dat deze reeds in de tabel staat en is het bericht erg snel uit te breiden.

#### **6.5.2 Inbound messageflow**

#### **Ontvangen van berichten: Opslaan in de Clientele-database**

Zoals in figuur 4 te zien is komen alle ingaande berichten vanaf het internet het Konica Minolta-netwerk via de SAP Business Connector binnen. Hoe deze berichten worden ontvangen (via FTP of email bijvoorbeeld ) is ook weer servicepartner specifiek en zal in het volgende hoofdstuk worden beschreven. Het is echter de opzet dat eenmaal ontvangen berichten allen met hetzelfde proces worden uitgelezen en verwerkt tot in de Clientele-database. Dit maakt het ook weer eenvoudiger om nieuwe EDI-servicepartners op deze infrastructuur aan te sluiten.

Ook de te ontvangen berichten worden opgeslagen in onafhankelijke canonical-tabellen. Ook hier zal de SAP Business Connector de verbinding op zich nemen tussen de canonical tabellen en de berichten. De berichten zullen worden ontvangen om daarna uitgelezen en opgeslagen te worden in de speciaal voor dat doel opgezette tabel. Dit biedt ook een monitoring-functionaliteit om te bekijken wat er ontvangen is.

Net als bij de uitgaande berichten is ook voor het opmaken van deze tabellen goede kennis nodig van het database-model van Clientele. Eén van de nieuwe eisen, zie hoofdstuk 3, is bijvoorbeeld het ontvangen van de datum en tijd wanneer een call exact is gesloten. Is deze informatie ontvangen en opgeslagen in de tabel, dan moet deze datum nog zo worden verwerkt dat dit nieuwe gegeven in de Clientele-applicatie, hiermee wordt de front-end bedoeld, terug te zien is.

Voor de inkomende berichten zijn er een tweetal canonical tabellen opgezet, namelijk TPM\_BackConnect en TPM\_BackConnectPart. In de eerste worden de callupdates weggeschreven, zoals bijvoorbeeld de datum en tijd wanneer een call exact is gesloten, of wat extra informatie in de vorm van vrije tekst die de

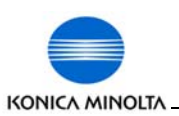

engineer zelf aan de call heeft toegevoegd. In de tweede tabel worden alleen de verbruikte onderdelen opgeslagen die voor het oplossen van een storing zijn verbruikt. Ook deze informatie moet door de Clientelegebruiker via de front-end terug te vinden zijn.

Zie bijlage 11 voor een weergave van de tabel TPM\_BackConnect en TPM\_BackConnectPart.

Om de informatie uit de tabellen TPM\_BackConnect en TPM\_BackConnectPart op de juiste plaatsen op te slaan is er met behulp van aanwezige databasekennis een Local Package aangemaakt die de tabellen uitleest en de updates in de juiste Clientele-tabellen doorvoert. Een Local Package bestaat uit een reeks van SQLstatements die na elkaar in een bepaalde volgorde en eventueel conditioneel kunnen worden uitgevoerd. Deze SQL-statements worden hier niet verder besproken.

#### **Het inboundbericht**

Dit is het bericht waarmee de servicepartners automatisch call-updates naar Clientele door kan sturen. Dit bericht is uiteraard ook een XML-bericht en kan gegevens bevatten voor zowel updates als verbruikte onderdelen. Deze keuze is gemaakt om het de servicepartner eenvoudiger te maken en niet dwingen om 2 verschillende berichten op te maken en te versturen.

Het bericht bestaat uit de volgende groepen:

- CallDetails: Welke call betreft deze informatie?
- AssetDatails: Welke printer betreft het hier? Dit ter verificatie.
- ServiceDetails: Wat is de nieuwe status, welke bijzonderheden zijn er te melden?
- PartDetails: Welke materialen zijn er verbruikt bij het oplossen van deze call?

In bijlage 12 is het inbound XML-bericht weergegeven.

#### **Tot zover…**

Wat tot nu toe is bereikt is, is dat het generieke gedeelte van de interface is opgezet. Calldetails worden verzameld en in standaard XML-berichten verpakt en kunnen opgestuurd worden. Ook kunnen gedefinieerde XML-berichten worden ontvangen en in het Clientele-systeem verwerkt worden. Wat nu nog rest is het aansluiten van een EDI-partner die de call-details kan ontvangen en call-updates terug kan sturen. Dit wordt beschreven in het volgende hoofdstuk.

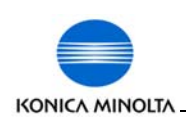

## **7. servicepartner specifieke implementatie**

In dit hoofdstuk wordt beschreven hoe de interface met de servicepartners zijn gerealiseerd. Naast het in de voorgaande hoofdstukken beschreven generieke gedeelte van de interface, moet er ook per servicepartner een connectie worden opgezet om de gegevens ook daadwerkelijk te versturen en te ontvangen. In dit hoofdstuk zal kort worden ingegaan hoe de contacten zijn gelegd, welke afspraken er zijn gemaakt en hoe de uiteindelijke communicatie tot stand is gekomen.

Het deelproject van aansluiten van een servicepartner op het generieke deel van de call-interface is opgebouwd uit de volgende stappen:

- **Verzamelen contactgegevens / Invullen questionnaire**: Hier worden de contactgegevens van de servicepartners verzameld of de juiste personen direct te kunnen benaderen en een afspraak te maken voor een eerste kennismaking.
- **Contact leggen / kennismaken**: Hier leren de projectleden van beide teams elkaar kennen. Dit is met name een essentieel onderdeel voor de technici die de interface zullen moeten realiseren. Vooral in de testfase zullen de programmeurs dagelijks veelvuldig contact hebben en dan werkt het een stuk handiger als de mensen elkaar een keer gezien hebben.
- **Projectorganisatie vastleggen**: Hier wordt de projectinrichting vastgelegd. Zo worden onder andere de eindverantwoordelijke van beide partijen bepaald, bereikbaarheidsgegevens vastgelegd (telefoonnummers + email), contactmomenten bepaald (bijvoorbeeld dagelijks of wekelijks) en andere operationele zaken.
- **Scope vastleggen / Interface bespreken**: Hier wordt de interface besproken als scope van het project zodat iedereen dezelfde verwachtingen heeft ten aanzien van het resultaat.
- **Uitwisselingsprotocol vastleggen**: Dit is een technisch gegeven, en hangt onder andere af van de mogelijkheden van de gebruikte middleware
- **Dataflow bespreken**: Hierbij wordt de berichtinhoud tot in detail besproken zodat de semantische en syntactische betekenis per veld voor beide partijen overeenstemt.

Omdat vooraf niet duidelijk is hoe iedere servicepartner de call-gegevens wenst te ontvangen wordt het resultaat van dit servicepartner specifieke gedeelte na de daadwerkelijke implementatie vastgelegd. Dit gedeelte heeft dus een beschrijvend karakter en is in dit verslag opgenomen als bijlage 13: servicepartner specifieke implementatie.

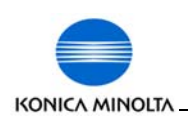

## **8. Resultaten, conclusies en aanbevelingen**

#### **8.1 Resultaten**

- Het is gelukt om met servicepartner Northgate een EDI-interface volgens de hier beschreven opzet en structuur operationeel te krijgen. De interface is stabiel en de juiste berichten worden naar volle tevredenheid verzonden en ontvangen.
- Als we de nieuwe processtappen met de bestaande situatie vergelijken valt vooral op dat er hierbij geen fundamentele veranderingen hebben plaatsgevonden. Zoals eerder vermeld hebben de wijzigingen vooral betrekking op de snelheid waarmee de te delen informatie beschikbaar is voor het te ontvangen systeem, en de hoeveelheid informatie. Door de manuele handelingen te automatiseren worden deze potentiële vertragingsfactoren ten eerste buitengesloten en de 2 systemen sneller, regelmatiger en minder foutgevoelig, dus effectiever en efficienter, gesynchroniseerd.
- Een tweede voordeel is dat de uit te wisselen berichten standaard meer gegevens kunnen bevatten zonder dat dit een uitbreiding van procedures betekent omdat alle informatie al beschikbaar is. Zou dezelfde informatie in de oude situatie moeten worden uitgewisseld, zou dit een aantal extra procedures en manuele handelingen betekenen, zoals het verzamelen en opsturen van deze gegevens. De ontvangende partij zou deze informatie op haar beurt ook weer handmatig moeten invoeren met alle risico's van dien.
- Verder geldt ook dat de werkwijze en procedures van beide partijen in de nieuwe opzet dus niet worden gewijzigd, wat als voordeel heeft dat het doorvoeren van deze veranderingen alleen technische aanpassingen vereist. Dit is in zoverre een voordeel dat de arbeidsprocedures niet geraakt worden en de medewerkers hun werkwijzen niet hoeven te veranderen maar dat er hoogstens taken geautomatiseerd worden. Het resultaat is dat er daarom sneller draagvlak binnen de organisaties gecreëerd wordt voor deze wijzigingen dan dat iedereen nieuwe handelingen moeten aanleren en uitvoeren en er een stukje change management moet worden uitgevoerd.
- Met het opzetten van deze eerste interface en de verdeling ervan in een generiek stuk en een servicepartner specifiek gedeelte is een goed raamwerk neergezet binnen Konica Minolta om andere servicepartners snel aan te kunnen sluiten op deze datastroom. Het generieke gedeelte raakt de data-uitwisseling met de servicepartner niet, maar sluit hierop aan en kan daarom hergebruikt worden.
- Verder voorziet de interface in een uitgebreidere informatievoorziening, waarmee het mogelijk wordt gemaakt uitgebreidere rapportages en analyses te maken zoals bij de doelstelling is vermeld. In bijlage 14 is een voorbeeld gegeven van de rapportage zoals deze nu door de nieuwe opzet mogelijk wordt gemaakt. In de 'oude' situatie werden geen rapportages gedraaid vanuit Clientele, deze werden (onvolledig) door de servicepartner aangeleverd. Door de korte looptijd van de enige interface die operationeel draait zijn deze gegevens echter nog niet geanalyseerd. Wel wordt dit nieuwe rapport reeds gebruikt bij de controle van het aantal gefactureerde meldingen.
- Tenslotte: Een direct te boeken financieel voordeel in het kader van kostenverlaging is te danken aan het feit dat er nu automatische controle plaatsvindt bij de servicepartner op de ontvangen meldingen. Het gebeurt regelmatig dat een melding in het Clientele-systeem voor de 2<sup>e</sup> keer wordt geëscaleerd naar de servicepartner. Dit gebeurt handmatig en daardoor worden er ook fouten gemaakt. In de oude situatie in het voorbeeld van Northgate werden deze onterechte 2<sup>e</sup> escalaties niet als zodanig herkend, maar in het systeem ingevoerd als zijnde een nieuwe melding. Hierdoor werd een proces in gang gezet waarbij uiteindelijk bleek dat dit dubbel was uitgevoerd, maar

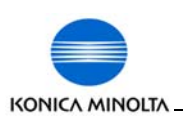

ondertussen zijn er wel kosten gemaakt. Deze kosten, 61 £ per incident, worden doorbelast aan Konica Minolta. De automatische invoer controleert nu of de unieke Call-ID reeds bestaat en indien dit het geval is, wordt dit met in de foutafhandeling afgevangen en wordt er geen melding aangemaakt en zijn er geen kosten aan verbonden.

### **8.2 Conclusies**

De conclusie is dat het project van het verbeteren van de informatievoorziening geslaagd is en zonder grote problemen is verlopen.

Hoewel het streven om 5 servicepartners op de EDI-interface aan te sluiten niet is gehaald, is dit afstudeerproject toch redelijk succesvol te noemen; Het aantal werd niet in de doelstelling vermeld en bovendien loopt dit project na het afronden van de afstudeeropdracht gewoon door. Geïnteresseerde servicepartners worden gewoon in het hier ontwikkelde raamwerk van berichtenuitwisseling opgenomen.

### **8.3 Aanbevelingen**

- In hoofdstuk 5 worden de antwoorden en het 'enthousiasme' van de servicepartners in het beginstadium van dit afstudeerproject weergegeven. Helaas is tegen het einde van de afstudeerperiode gebleken dat het slechts met 1 servicepartner daadwerkelijk gelukt is een werkende EDI-interface op te zetten. De aanbeveling is hier om in het vervolg eerst te zorgen voor voldoende draagkracht binnen de organisatie van de servicepartner, en dan specifieker op managementniveau. Hier kan dan een beroep op worden gedaan mocht er nog ergens weerstand optreden.
- Nu de eerste EDI-interface een feit is, is het een aanbeveling om de nieuw beschikbaar gekomen gegevens zo snel en volledig mogelijk te analyseren. Mocht blijken dat het niet volledig genoeg is, is het in dit stadium nog relatief eenvoudig om extra informatie in de datastroom op te nemen.

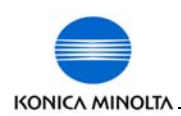

## **Literatuur**

- Gregor Hohpe, Bobby Wolf (2004). *Enterprise Integration Patterns*. Addison-Wesley
- David S. Linthicum (2004). *Next Generation Application Integration*. Addison-Wesley
- SAP AG (2003). *SAP Business Connector SOAP Programming Guide*. SAP AG, Walldorf
- SAP AG (2003). *SAP Business Connector Developer Guide*. SAP AG, Walldorf

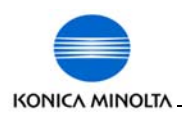

## **Bijlagen**

- **Bijlage 1: Plan van Aanpak**
- **Bijlage 2: Procesverslag**
- **Bijlage 3: Organigram Konica Minolta**
- **Bijlage 4: Processflow Support Procedure**
- **Bijlage 5: Processflow Onsite Service**
- **Bijlage 6: EDI-questionnaire inclusief respons**
- **Bijlage 7: De SAP Business Connector**
- **Bijlage 8: Clientele Database model: Relaties Call-tabel**
- **Bijlage 9: Tabel TPM\_Connect**
- **Bijlage 10: Outbound XML-bericht**
- **Bijlage 11a: Tabel TPM\_BackConnect**
- **Bijlage 11b: Tabel TPM\_BackConnectPart**
- **Bijlage 12: Inbound XML-bericht**
- **Bijlage 13: servicepartner specifieke implementatie**
- **Bijlage 14: De nieuwe rapportage**

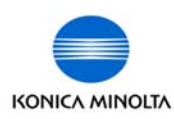

## **Bijlage 1: Plan van Aanpak**

# **Plan van aanpak**

Afstudeer project: Walter van Diepenbos

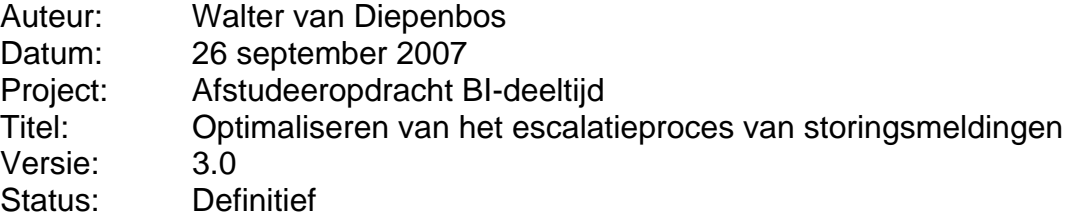

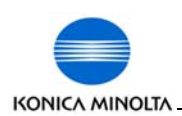

## **Versiebeheer en distributielijst**

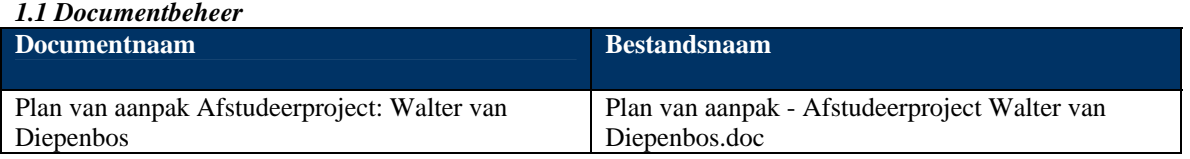

#### *1.4 Versiebeheer*

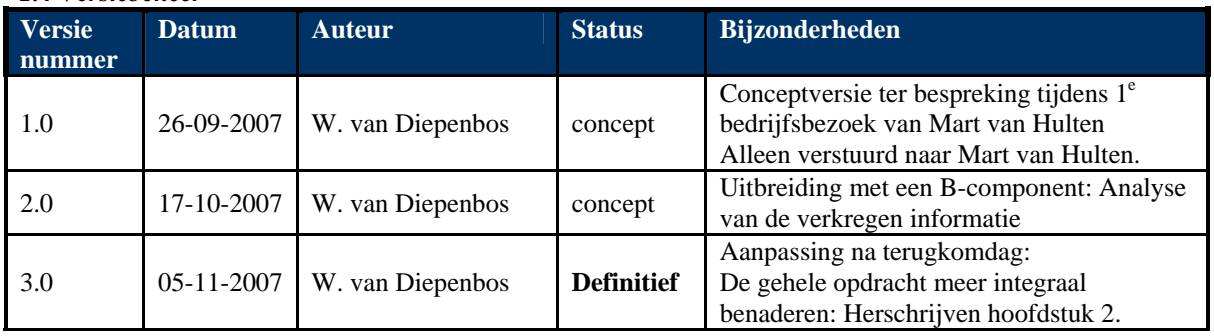

#### *1.4 Distributielijst*

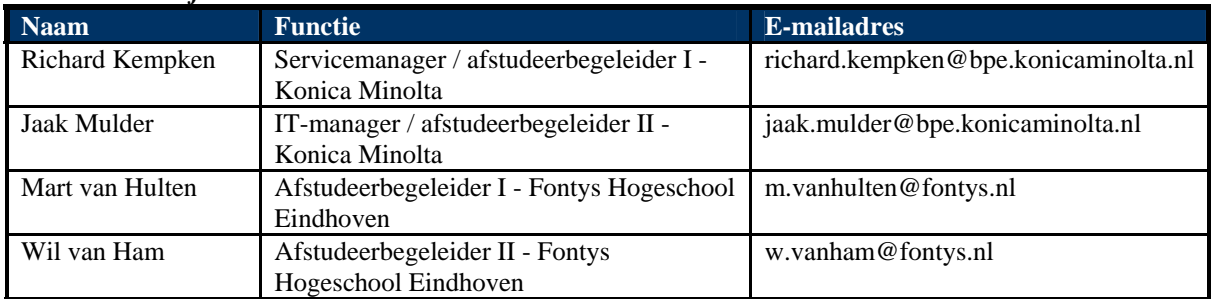

#### *1.4 Goedkeuring Plan van Aanpak*

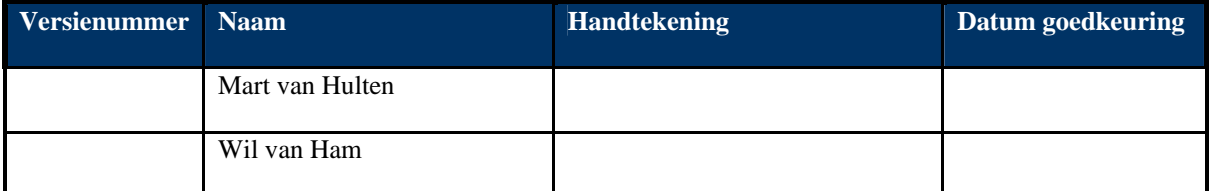

Met ondertekening verklaren de partijen akkoord te gaan met de projectaanpak zoals beschreven is in het document met bijbehorend versienummer.

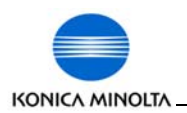

### Inhoudsopgave

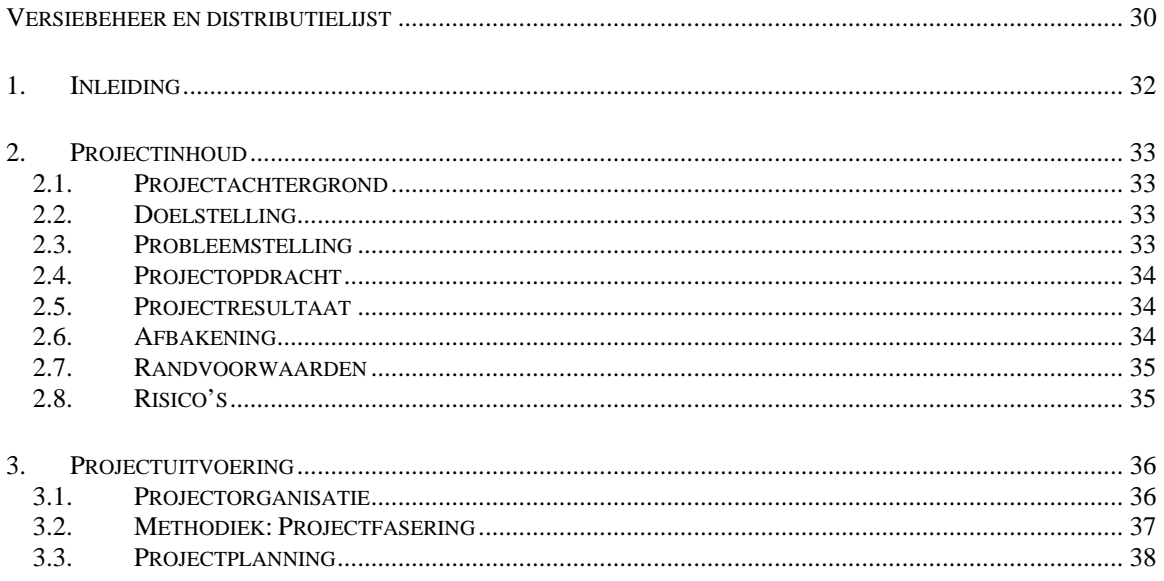

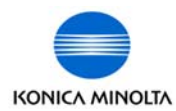

## **1. Inleiding**

Dit document beschrijft hoe ik, Walter van Diepenbos, mijn afstudeeropdracht ga uitvoeren. Dit Plan van Aanpak dient als richtlijn bij het uitvoeren van mijn afstuderen en het beschrijft zowel de opdracht als de processen die, zoals het er nu naar uit ziet, uitgevoerd gaan worden. Mijn afstudeeropdracht wordt uitgevoerd in de periode van september 2007 (week 37) – januari 2008 (week 2)

Verder geeft dit document een duidelijke afbakening van wat er wel en niet binnen de scope van dit project valt, wat de probleem- en doelstelling is, hoe het verwachte resultaat eruitziet en volgens welk stappenplan en tijdschema er gewerkt wordt.

Het doel hierbij is dat alle betrokkenen op één lijn zitten.

#### **Opdrachtgever** - Zie ook 3.1 Projectorganisatie

De opdrachtgever van dit project is de afdeling Service&Support van Konica Minolta Business Solutions Europe GMBH – the Netherlands Office, hierna te noemen: Konica Minolta. Dit is een 100 % dochteronderneming Konica Minolta Holding, Inc. in Tokyo, Japan, en is een innovatieve ontwikkelaar, fabrikant en leverancier van oplossingen als het gaat om het afdrukken van documenten, inclusief kleuren en zwart-wit laserprinters en de bijbehorende verbruiksartikelen en accessoires voor toepassingen in algemene kantoor-omgevingen, voor electronic publishing, graphic design, geavanceerde imaging en in het thuiskantoor.

Het kantoor als ook de afdeling Service&Support bevinden zich in Nieuwegein en houdt zich bezig met het verlenen van diensten aan bestaande klanten en op de verkochte printers. Hierbij kan gedacht worden aan het afhandelen van meldingen en klachten en het verhelpen van defecten aan printers die zich al dan niet binnen de garantietermijn bevinden.

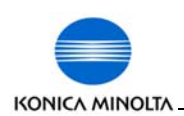

## **2. Projectinhoud**

## *2.1. Projectachtergrond*

De aanleiding voor het ontstaan van deze opdracht zijn de servicewerkzaamheden die Konica Minolta uitbesteedt aan (externe) servicepartners in heel Europa. Deze servicepartners voeren voor Konica Minolta reparaties en onderhoudswerkzaamheden uit aan Konica Minolta-printers op locatie bij de klant. Deze uitbesteedde werkzaamheden worden geregistreerd in een ServiceManagement-tool genaamd Clientele. Met behulp van deze software worden, onder andere, problemen geregistreerd van klanten die de helpdesk opbellen vanwege een storing of een defecte printer. Is nu de conclusie dat er een afspraak met een engineer gemaakt moet worden om de printer te repareren dan zal de melding worden toegekend aan de betreffende servicepartner.

Om dit proces van afhandelen van storingen goed te kunnen overzien en waar nodig bij te sturen vanuit de Afdeling Service&Support, dus te managen, is er informatie nodig om beslissingen te kunnen nemen en de sturing op te baseren.

In dit kader is deze afstudeeropdracht geformuleerd.

## *2.2. Doelstelling*

De doelstelling van de afdeling Service&Support is als volgt te formuleren: '*Het verbeteren van de informatievoorziening rondom de afhandeling van meldingen.*'

Het doel van deze verbeterde informatievoorziening is eenduidig: Het optimaliseren van het proces rondom de afhandeling van meldingen. Deze optimalisatie kan worden gerealiseerd door middel van de volgende wijzigingen gerelateerd aan de verbeterde informatievoorziening:

- Meer complete informatie ten behoeve van management-rapportages beschikbaar te hebben. Bijvoorbeeld de gemiddelde tijd dat een melding openstaat, of de meest voorkomende storing per printertype.
- Beter inzicht hebben of de SLA's worden nageleefd.
- Betere controle op de facturatie van de servicepartners.
- Het automatiseren van manuele handelingen
- Een up-to-date melding-status uit Clientele oproepen
- Een compleet klantbeeld in Clientele op kunnen roepen en de bijbehorende geschiedenis van meldingen en storingen.

### *2.3. Probleemstelling*

Bij deze afstudeeropdracht staat de informatievoorziening, en het verbeteren ervan, centraal. Mijn probleemstelling wordt dan ook de volgende:

*'Het ontbreken van een adequate informatievoorziening rondom het afhandelen van meldingen ten behoeve van het aansturen van dit proces.'* 

Het probleem is dat de servicepartners momenteel geen volledige terugkoppeling geven over welke diensten er precies zijn verleend en wanneer een storing aan een printer is verholpen. Deze informatieuitwisseling gebeurt momenteel via email en spreadsheets en betekent dat er aan beide zijden manuele handelingen voor nodig zijn om deze overzichten op te stellen danwel te verwerken in de systemen. Dit kan om een aantal redenen, bijvoorbeeld vanwege ziekte van een medewerker, leiden tot onder andere de volgende situaties:

- Een storing wordt enkele dagen te laat gemeld als zijnde opgelost
- De ingevoerde informatie is niet volledig

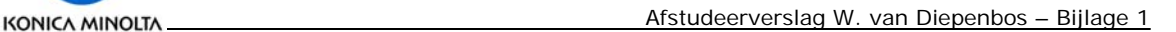

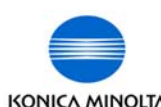

De ingevoerde informatie bevat (typ)fouten

Dit draagt bij aan het niet optimaal verlopen van het proces.

## *2.4. Projectopdracht*

Om de doelstelling te realiseren is mijn opdracht als volgt geformuleerd, direct afgeleid van de probleemstelling: *'Optimaliseer de informatievoorziening rondom het afhandelen van meldingen en voer op basis hiervan een verbetering van de managementsrapportages op melding-niveau door.'* Er zal worden onderzocht welke gegevens nodig zijn om de informatie te verkrijgen, welke gegevens beschikbaar zijn, het verzamelen van deze gegevens en welke analyse er op deze gegevens uitgevoerd kan worden om de informatie boven water te halen.

Het grootste gedeelte van de tijd zal in beslag worden genomen door een (ontwikkelings)project met de volgende opdracht: *'Het realiseren van geautomatiseerde koppelingen tussen de ServiceManagement-tool van Konica Minolta en de call-logging-tools van de verschillende Service partners.'* 

Concreet betekent dit dat wanneer er in Clientele een melding van een klant wordt toegewezen aan een servicepartner, dit direct via deze koppeling of EDI-interface kenbaar wordt gemaakt aan het registratiesysteem van deze servicepartner. Andersom geldt dat Clientele direct een update ontvangt zodra de servicepartner de status van een melding aanpast. Welke informatie precies nodig en beschikbaar is zal in de oriëntatiefase worden beschreven.

## *2.5. Projectresultaat*

De volgende zaken zullen worden opgeleverd:

- Een (goedgekeurd) plan van aanpak
- Een afstudeerrapport met daarin uitgebreid verslag van de verrichtte werkzaamheden
- Een dagboek / voortgangsrapportage welke wekelijks wordt bijgewerkt
- Een aantal werkende standaard interfaces met servicepartners volgens de nog op te stellen specificatie / documentatie
- Analyse van de nieuw verkregen informatie, eventueel verwerkt in (management)rapportages

## *2.6. Afbakening*

De volgende punten dienen te worden meegenomen uit oogpunt van onderhoudbaarheid en herbruikbaarheid van software met alle voordelen van dien:

- Het is kost te veel tijd om met iedere servicepartner een interface op te zetten: Dit niet haalbaar binnen het tijdsbestek van deze afstudeeropdracht. Hierdoor is ervoor gekozen om in eerste instantie de 5 grootste servicepartners te benaderen voor het opzetten van deze interfaces.
- Er zullen maximaal 3 interface-standaarden worden gedefinieerd waarmee Konica Minolta berichten zal uitwisselen met servicepartners. Dit zijn standaarden die vastleggen hoe, via welk communicatieprotocol, Konica Minolta berichten wil ontvangen en versturen. Hierbij valt bijvoorbeeld te denken aan http / WebServices, FTP of Email / SMTP / POP3. Nieuwe interfaces met servicepartners kunnen in de toekomst snel worden gerealiseerd indien ze op 1 van deze 3 standaarden kunnen aansluiten.
- Bij deze afstudeeropdracht zal ik me richten op de ontwikkeling van de interfaces **en** op analyse van de extra informatie **en niet** op andere subdoelen zoals controle op de facturatie van de ServicPartners.
- Afhankelijk van de beschikbare tijd worden ook vernieuwde managementrapportages opgeleverd.

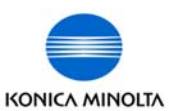

### *2.7. Randvoorwaarden*

Een succesvolle afronding van deze opdracht staat en valt met de bereidheid van de servicepartner om mee te werken aan het verstrekken van de informatie. Zo is het van belang dat:

- De servicepartner de voordelen van deze uitwisseling inziet
- Het registratiesysteem van de servicepartner interfacing mogelijkheden biedt
- De servicepartner bereid is hier tijd, geld en mankracht in te investeren
- De servicepartner hieraan gedurende mijn afstudeerperiode wil en kan meewerken

### *2.8. Risico's*

Het grootste risico is direct afgeleid uit de randvoorwaarden en is dan ook dat een servicepartner niet wil of kan meewerken aan het realiseren van een interface binnen de gestelde termijn.

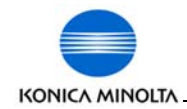

## **3. Projectuitvoering**

## *3.1. Projectorganisatie*

**Fontys Hogeschool Eindhoven**  *Afstudeerbegeleider I*  De heer Mart van Hulten E-mail: m.vanhulten@fontys.nl

*Afstudeerbegeleider II*  De heer Will van Ham E-mail: w.vanham@fontys.nl

#### **Opdrachtgever**

*Naam bedrijf* Konica Minolta Business Solutions Europe GMBH – the Netherlands Office Afdeling Service&Support Edisonbaan 14-E 3439 MN Nieuwegein Telefoon: 030-248 1200 Fax: 030 – 249 1211

#### *Contactpersoon / begeleider I*

De heer Richard Kempken Deputy General Manager Professional Services and Solutions Division Email: Richard.Kempken@bpe.konicaminolta.nl Telefoon: 030-248 1151

*Begeleider II*  De heer Jaak Mulder IT manager Email: Jaak.Mulder@bpe.konicaminolta.nl Telefoon: 030 – 248 1101

#### **Projectleider + uitvoerder**

Walter van Diepenbos Deeltijd-student Email: w.vandiepenbos@student.fontys.nl / wgvd@tiscali.nl Telefoon: 06 - 14545497

#### **Procedures**

Er is afgesproken dat Walter van Diepenbos eens per week een voortgangsrapportage opstelt en deze doorstuurt naar de eerste afstudeerbegeleider Mart van Hulten.

Verder kan de afstudeerder altijd contact opnemen met de afstudeerbegeleiders voor vragen, opmerkingen of problemen bij de uitvoering.

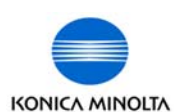

## *3.2. Methodiek: Projectfasering*

De bij dit project gebruikte methode is die van projectfasering. Het gehele project wordt ondergebracht in een aantal opeenvolgende fasen, waarbinnen de werkzaamheden logisch opgedeeld zijn. Het afsluiten of opleveren van een fase kan zo gezien worden als mijlpaal binnen het project waarmee de voortgang bewaakt kan worden; zie ook 3.3. Projectplanning.

In de volgende tabel staan de verschillende fasen van dit project genoemd met daarbij de op te leveren documenten, resultaten of werkzaamheden.

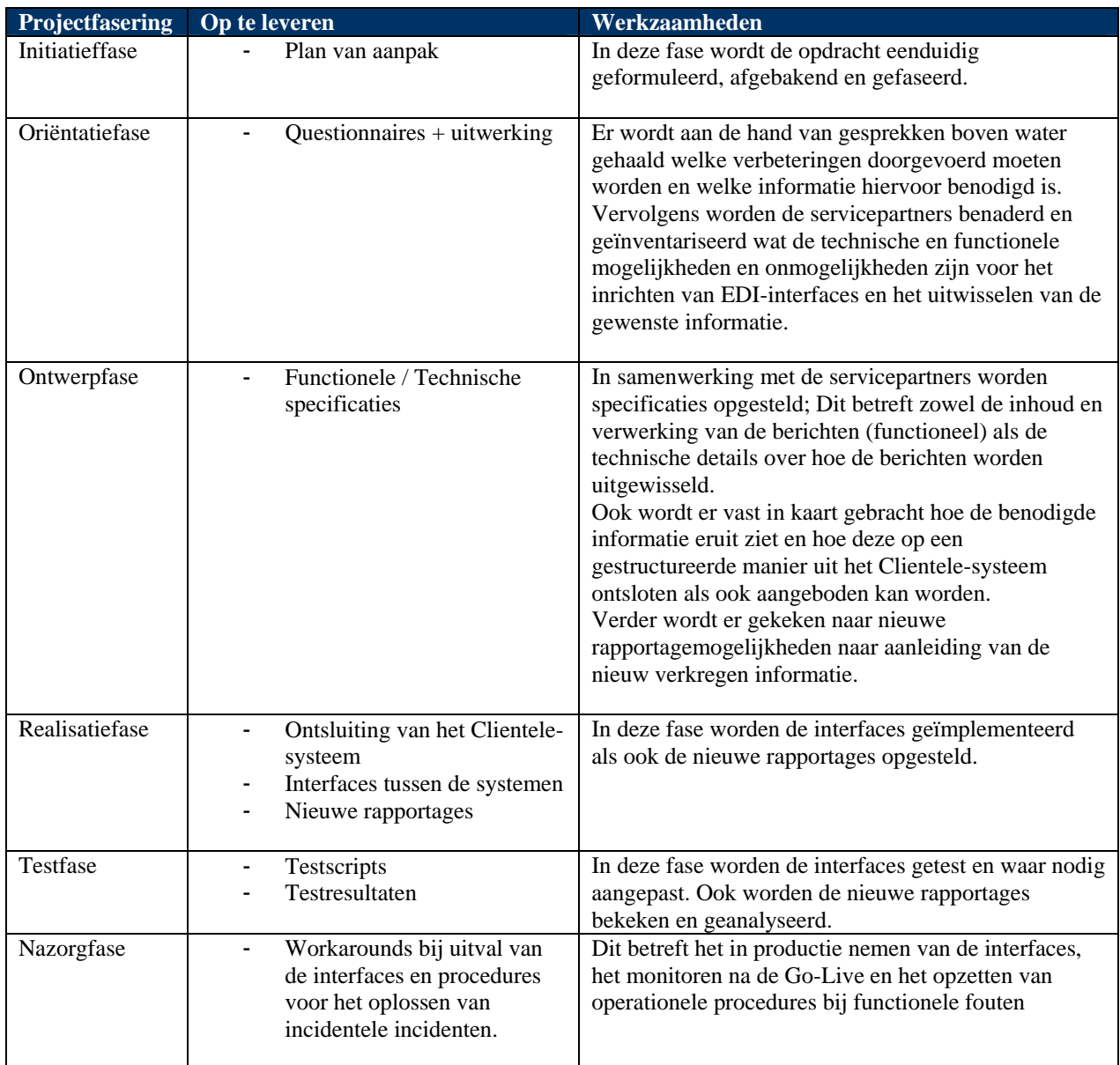

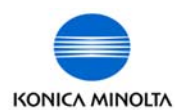

## *3.3. Projectplanning*

In de volgende tabel staan de verschillende fasen van dit project genoemd met daarbij de globale planning van uitvoering.

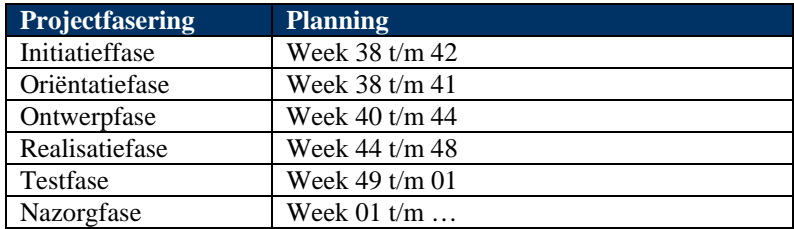

Er dient te worden opgemerkt dat de planningdata slechts als indicatie kunnen dienen voor het gehele project vanwege de betrokkenheid van meerdere externe partijen. Het opzetten van de interface voor 1 partij is als zodanig meer geschikt voor de aanduiding van 'project'.

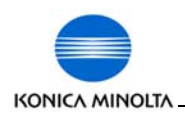

Afstudeerverslag W. van Diepenbos – Bijlage 1

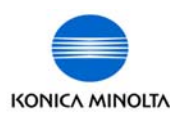

## **Bijlage 2: Procesverslag**

#### **Inleidend**

In deze procesverantwoording wordt verslag gedaan van hoe het afstudeerproces is verlopen en hoe dit is ervaren door de afstudeerder. Er zal worden ingegaan op welke punten is afgeweken van de geplande werkwijze zoals beschreven in het plan van aanpak en waar de uitvoering anders is gelopen dan in eerste instantie, aan het begin van deze afstudeerperiode, werd verwacht. Verder worden de bijstuurmomenten behandeld, gemaakte keuzes nader uitgelegd en is een persoonlijke beleving en evaluatie opgenomen.

#### **Het verloop van de afstudeerperiode**

Er kan worden vermeld dat de uitvoering van de afstudeeropdracht in grote lijnen is verlopen volgens de werkzaamheden die beschreven staan in het plan van aanpak en verder uitgewerkt in hoofdstuk 2 van het eindrapport. Dit betekent in dit geval dat alle stappen zijn uitgevoerd, maar echter ook dat niet alle stappen los zijn uitgevoerd. Concreet betekent dit de volgende afwijkingen ten opzichte van het plan van aanpak:

#### - **Ontwerpfase gecombineerd met realisatiefase**

Voor het generieke gedeelte van de interface geldt dat het ontwerpen en bedenken ervan deels is samengegaan met de implementatie. De reden hiervoor is dat de afstudeerder geen ervaring had met het opzetten van een dergelijke structuur en het ontwerp werd daarom direct getoetst aan de praktijk, en in een trial-and-error methodiek ontwikkeld.. Dit geldt bijvoorbeeld voor het de aanpassingen gedaan in de MS SQL-serverdatabase, zoals het opzetten van de view en de local package, zoals beschreven in hoofdstuk 6. Deze manier van werken had geen invloed op het eindresultaat.

#### - **Realisatiefase gecombineerd met testfase**

Voor het servicepartner specifieke gedeelte geldt dat het testen van de interface gelijk viel met de ontwikkeling ervan. Zo werd bijvoorbeeld met Nortgate meteen getest of de Web service bereikbaar was voor de partner, zonder dat de achterliggende functionaliteit al gereed was. De reden hiervoor is dat dit de eerste Web service binnen Konica Minolta is, maar ook voor de afstudeerder is dit de eerste keer dat met behulp van de middleware SAP Business Connector een Web service werd ontwikkeld. Op deze manier is dit gedeelte van de interface iteratief ontwikkeld en direct getest. Dit had geen invloed op het eindresultaat maar is achteraf erg handig gebleken. Zo liet een firewall het gebruik van de afgesproken port niet toe en deze port moest worden opengezet door de externe ServiceProvider wat 3 weken in beslag nam. Deze 3 weken konden nu toch worden ingevuld met de verdere ontwikkeling.

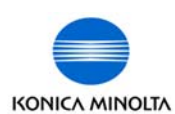

#### **Het aantal ServicePartners**

De grootste 'tegenvaller' van deze afstudeerperiode is dat er eigenlijk aan alle randvoorwaarden zoals opgenomen in het plan van aanpak niet is voldaan, zie plan van aanpak - bijlage 1. Deze randvoorwaarden waren gebaseerd op de afhankelijkheid van externe partijen bij de uitvoering van de opdracht en op de bereidheid om mee te werken. Het gevolg hiervan is dat er van de 5 geplande interfaces met ServicePartners slechts 1 daadwerkelijk binnen de afstudeerperiode is gerealiseerd en in productie is genomen. Met de 4 overige ServicePartners is het realiseren om de volgende redenen niet gelukt:

- **LPR (Neuss, Duitsland)** gaf aan niet zeker te zijn of het investeren in deze interface zich wel loont, wat deze discussie terug naar het managementniveau bracht. Ze hadden kort geleden aan aantal mensen opgeleid voor het werken met de sofware (handmatige invoer) maar ook zagen ze het aantal calls van Konica Minolta treruglopen. Na veelvuldig overleg is besloten dat Konica Minolta een deel van de kosten op zich neemt, maar dit heeft de implementatie van de interface vertraagd tot in 2008 en dat valt dus buiten deze afstudeerperiode
- **KM Denmark (Konica Minolta office Denmark, Albertslund, Denmark)** De reden van deze vertraging is niet geheel duidelijk maar ligt waarschijnlijk bij het tussentijds aftreden van de ITmanager en de interesse en belangen van zijn opvolger. Er wordt door KM Denmark ergt traag en vaag gereageerd op mijn emails, en ook na een telefonisch overleg gebeurt er niets.
- **CARD Services (Amersfoort, Nederland)** heeft niet de juiste IT-kennis in huis en tot op heden (eind december 2007) is er nog steeds geen duidelijke uitspraak gedaan over het wel of niet doorgaan met een EDI-interface.
- Natis (Roissy, Frankrijk) Natis is 2<sup>e</sup> helft van 2007 druk geweest met een uitgelopen Navision implementatie en heeft geen resources beschikbaar. Pas de 2<sup>e</sup> helft van december '07 hebben ze aangegeven te willen beginnen met het bekijken van de mogelijkheden en hebben ze de berichtenstructuur opgevraagd. Mocht dit nog doorgaan dan zal dit buiten deze afstudeerperiode plaatsvinden.

#### **ServicePartner specifieke implementatie**

De realisatie van de data-uitwisseling met de ServicePartner wordt niet erg uitvoerig beschreven. Omdat het tot stand komen van een interface met een servicepartner niet het onderwerp van deze opdracht is, is ervoor gekozen om dit niet tot in detail uit te werken. Binnen deze opdracht is een dergelijke interface slechts een middel en geen doel op zich. Er zal ook niet worden ingegaan op het ServiceManagement-tool van de servicepartner en hoe hiermee data-uitwisseling gerealiseerd kan worden.

#### **De Web service implementatie**

Ook het ontwikkelen van de Web service met behulp van de SAP Business Connector zoals beschreven in bijlage 13 had uiteraard meer voeten in aarde. De keuze om het ontwikkelen van de Web service niet uitvoeriger te beschrijven is enerzijds gemaakt om het verslag niet te uitgebreid te laten worden. Anderzijds moet de nadruk niet te veel op de technische aspecten van deze periode te leggen, maar er moet een evenwicht zijn tussen een bedrijfskundige uitdaging en een technische oplossing. Bovendien is de Web service hier een middel om tot de oplossing te komen en geen doel op zich.

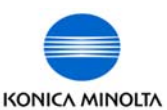

#### **Bijstuurmomenten**

Er zijn binnen deze afstudeerperiode 2 bijstuurmomenten geweest en ze hadden beiden dezelfde essentie. Het eerste moment was bij het eerste bedrijfsbezoek van afstudeerbegeleider Mart van Hulten en dit kwam erop neer dat bij het bespreken van de opdracht bleek dat de B-component (**B**edrijfskundige) ontbrak en dat de opdracht teveel naar de techniek was geformuleerd, de Informatica kant. Dit terwijl de studie BI zich richt op het raakvlak tussen deze 2 vakgebieden. De opdrachtformulering werd daarop breder geformuleerd. Het tweede bijstuurmoment was op de terugkomdag toen het plan van aanpak met de tweede begeleider Wil van Ham werd besproken. Ondanks het eerste bijstuurmoment was de aanwezigheid van de bedrijfskundige component niet duidelijk genoeg.

Deze tweede 'waarschuwing' heeft mij doen beseffen wat er bedoeld werd met opnemen van de Bcomponent en dit heeft geleid tot het deels herschrijven van het plan van aanpak. Met name de probleemstelling, doelstelling en resultaat gaan er anders uitzien en het geheel wordt een stuk breder getrokken.

#### **Persoonlijke evaluatie**

In dit gedeelte wil ik, Walter van Diepenbos, tevens de afstudeerder, mijn motivatie, belevingen en opgedane ervaring graag toelichten die op mijn afstudeerperiode van invloed waren. De reden dat ik voor deze opdracht heb gekozen is onder andere omdat het direct aansluit bij mijn dagelijkse werkzaamheden als EDI / EAI-developer binnen Konica Minolta. Dit gaf mij de mogelijkheid deze opdracht onder werktijd uit te kunnen voeren en zo wist iedereen ook dat ik dit gebruik voor mijn afstuderen. Een tweede reden was dat het een nieuw stukje materie betreft wat de inhoud aangaat (Service processen) maar ook de techniek (het opzetten van een nieuwe datastroom), waar de uitdaging naar voren komt. Een volgende reden is dat dit een echte BI-opdracht is waar de Informatica wordt gebruikt om Bedrijfskundige processen te verbeteren (ondanks de bijstuurmomenten waaruit bleek dat ik deze 2 nog niet los genoeg kon zien van elkaar). In mijn loopbaan tot nu toe ben ik vrijwel alleen technisch betrokken geweest bij projecten en daarom ben ik deze studie gaan volgen: Om meer inzicht in de business-processen te krijgen en wat IT daar kan betekenen, en deze opdracht sluit daar heel goed op aan. Tenslotte wil ik mijn loopbaan in de Enterprise Application Integration voortzetten en daarbij is deze opdracht denk ik ook een goede ervaring om door te groeien naar Integration Specialist.

Mijn leerdoelen waren vanaf het begin vooral technisch georiënteerd: Nieuwe technieken eigen maken en gebruiken, en dit dan in projectvorm gieten en uitvoeren. Dit laatste was ook nieuw voor mij en daarmee een leerdoel, maar ik moet toch eerlijk vermelden dat ik niet verwachtte hier zoveel aandacht (tijd) aan te besteden als ik heb gedaan. Uiteindelijk was de projectmatige aanpak een groter leermoment voor mij dan de techniek en het heeft mij leuke en belangrijke ervaringen laten opdoen. Hier kom ik dan ook meteen op wat achteraf het lastigst is gebleken: De afhankelijkheid van een externe partij. Zoals hierboven al is beschreven is het met 4 van de 5 partners niet gelukt om binnen de afstudeerperiode tot een resultaat te komen en is de communicatie met enkele van deze partijen na al die maanden nog steeds omgeven door een sluier van vaagheid. Dit heb ik erg onderschat en hier zal ik rekening mee moeten houden in de toekomst.

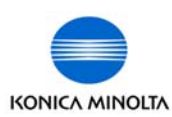

Wat betreft de interface die wel operationeel is: Het inrichten van de techniek is nagenoeg probleemloos verlopen als ook de communicatie en het maken van afspraken met deze welwillende EDI-partner. Ook de planning werd goed gehaald wat betekent dat ik de hoeveelheid te verrichten werkzaamheden goed heb in geschat. Hier ben ik tevreden over.

Ik denk dat met het opzetten van deze eerste interface en de verdeling ervan in een generiek stuk en een ServicePartner-specifiek gedeelte een goed raamwerk is neergezet binnen Konica Minolta om andere ServicePartners snel aan te kunnen sluiten op deze datastroom. Dit is volgens mij (weer vanuit een technische benadering) een van de belangrijkste resultaten / producten van deze opdracht.

Voor mij persoonlijk geldt dat het belangrijkste resultaat is dat ik heb gezien en ook ervaren hoe zwaar de Bedrijfskundige benadering bij een IT-project weegt, en ook hoe dit een opdracht in zijn geheel veel interessanter en leuker kan maken.

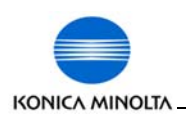

## **Bijlage 3: Organigram Konica Minolta**

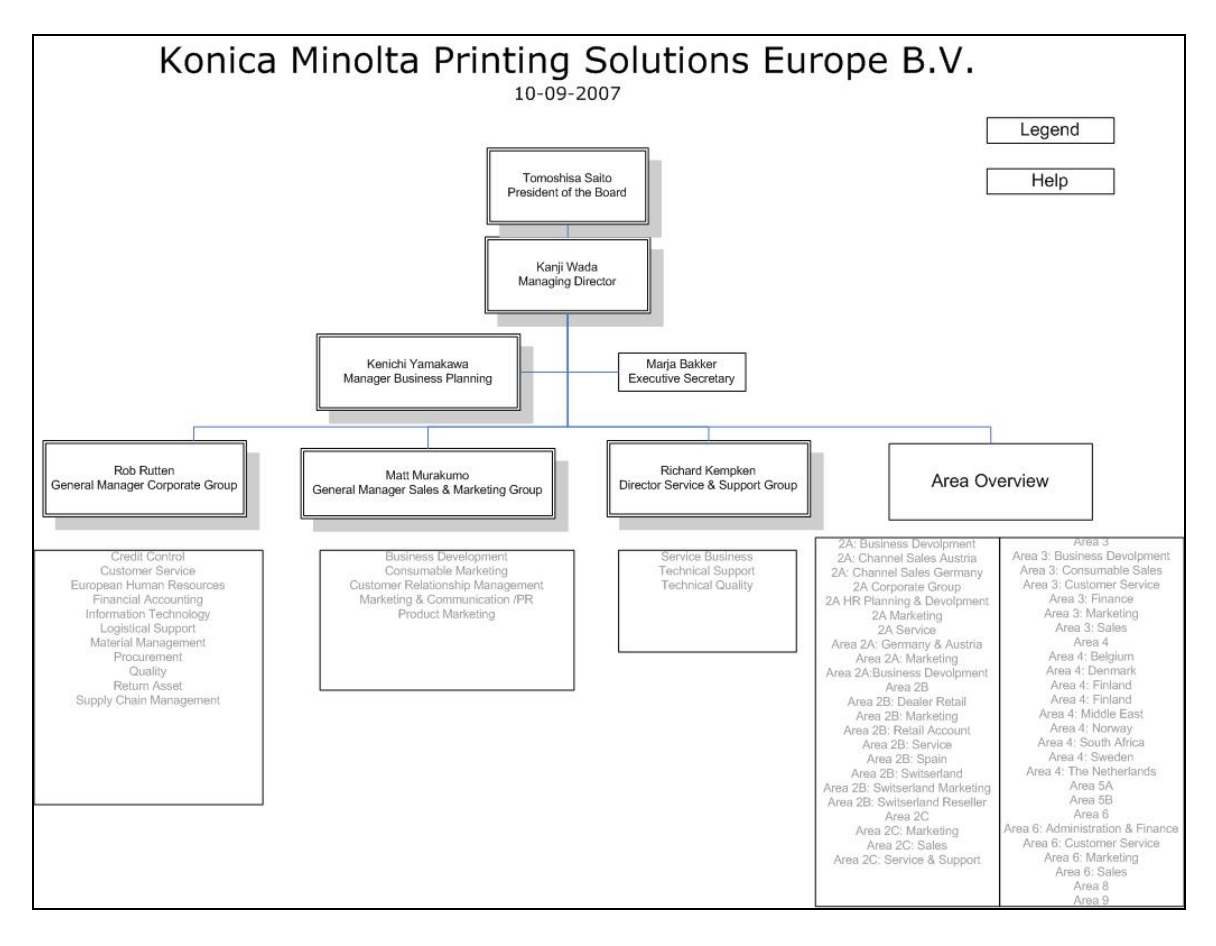

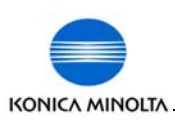

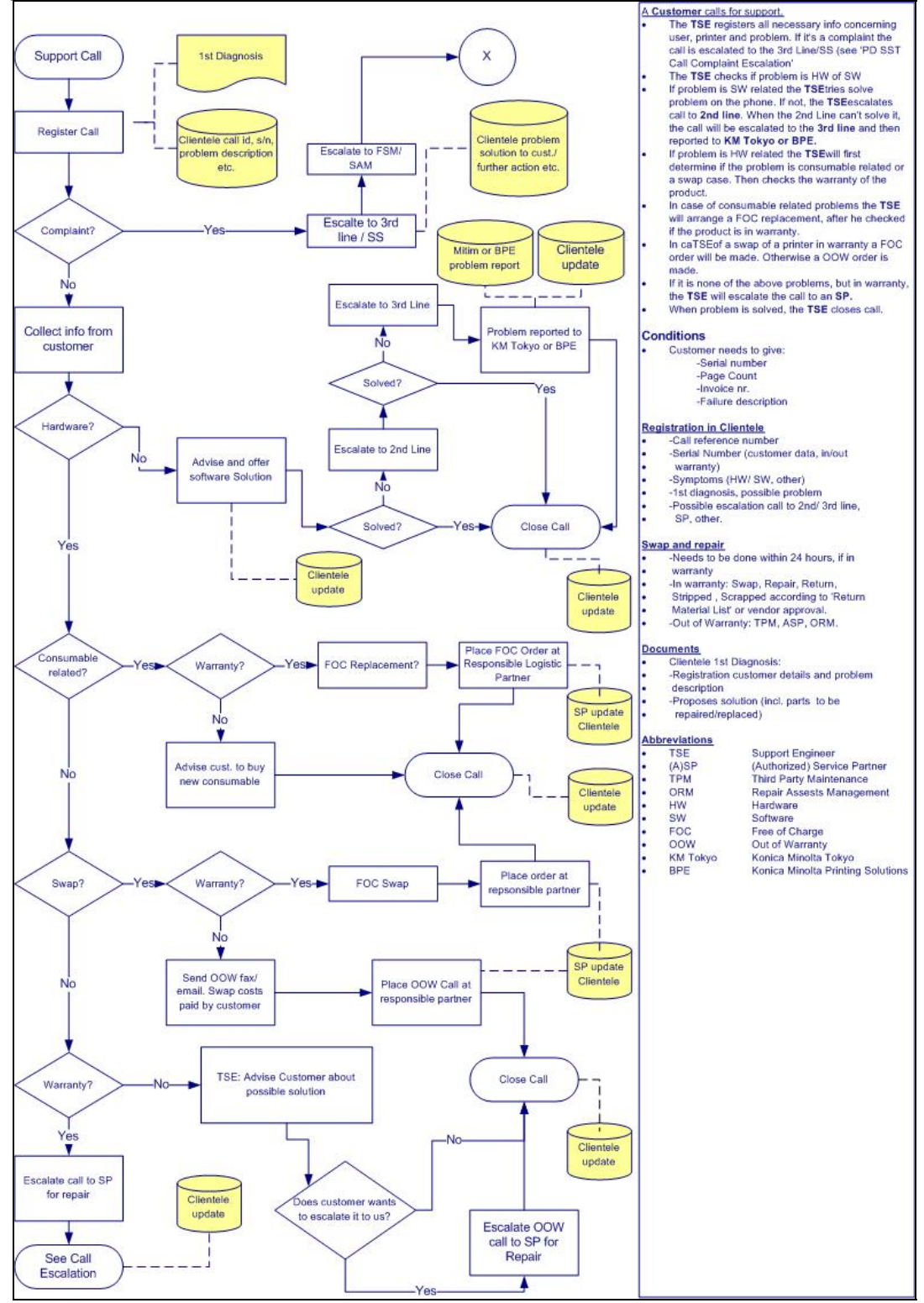

## **Bijlage 4: Processflow Support Procedure**

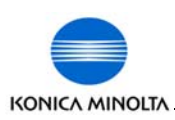

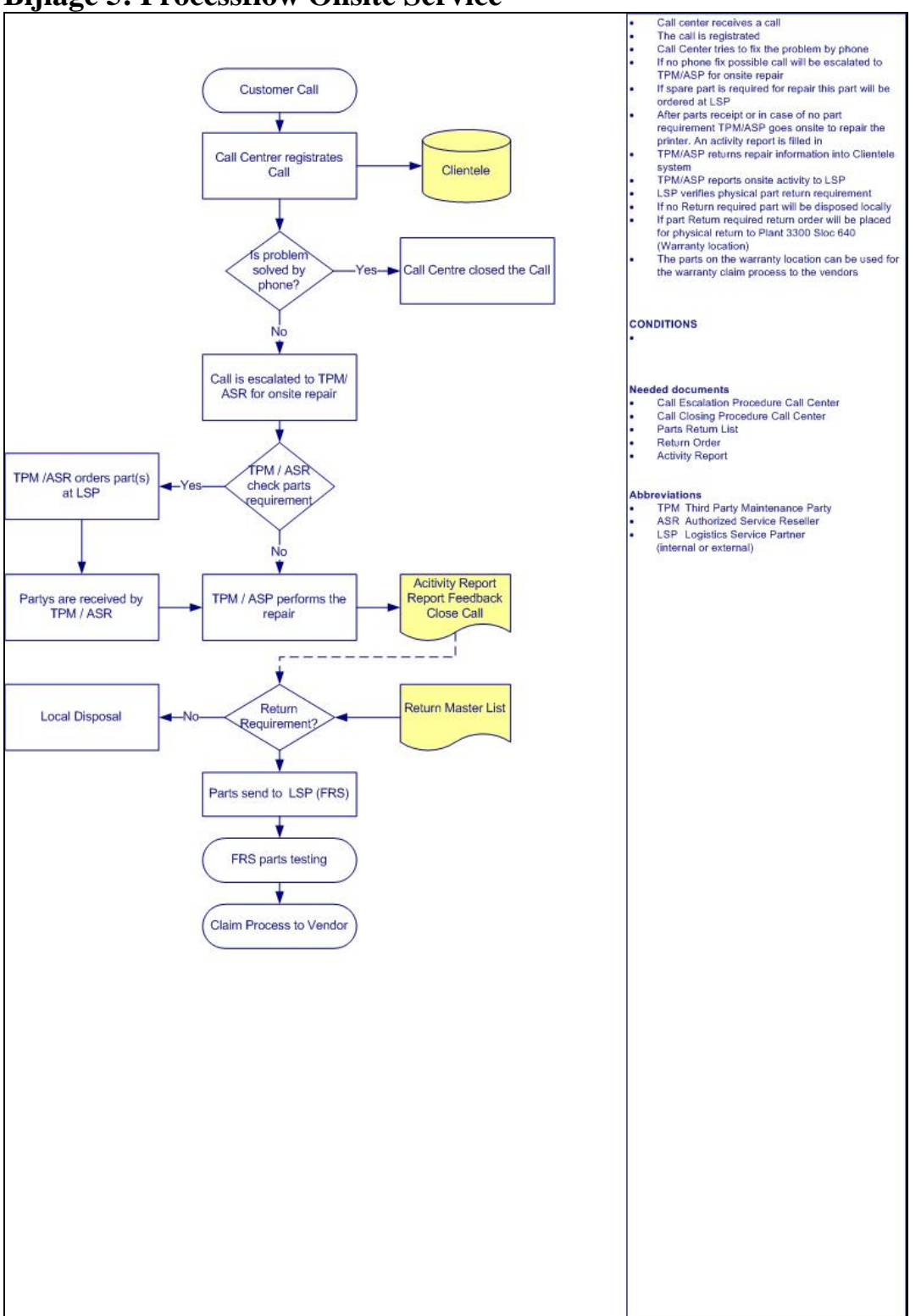

## **Bijlage 5: Processflow Onsite Service**

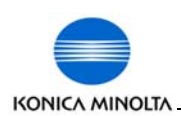

## **Bijlage 6: EDI-questionnaire inclusief respons**

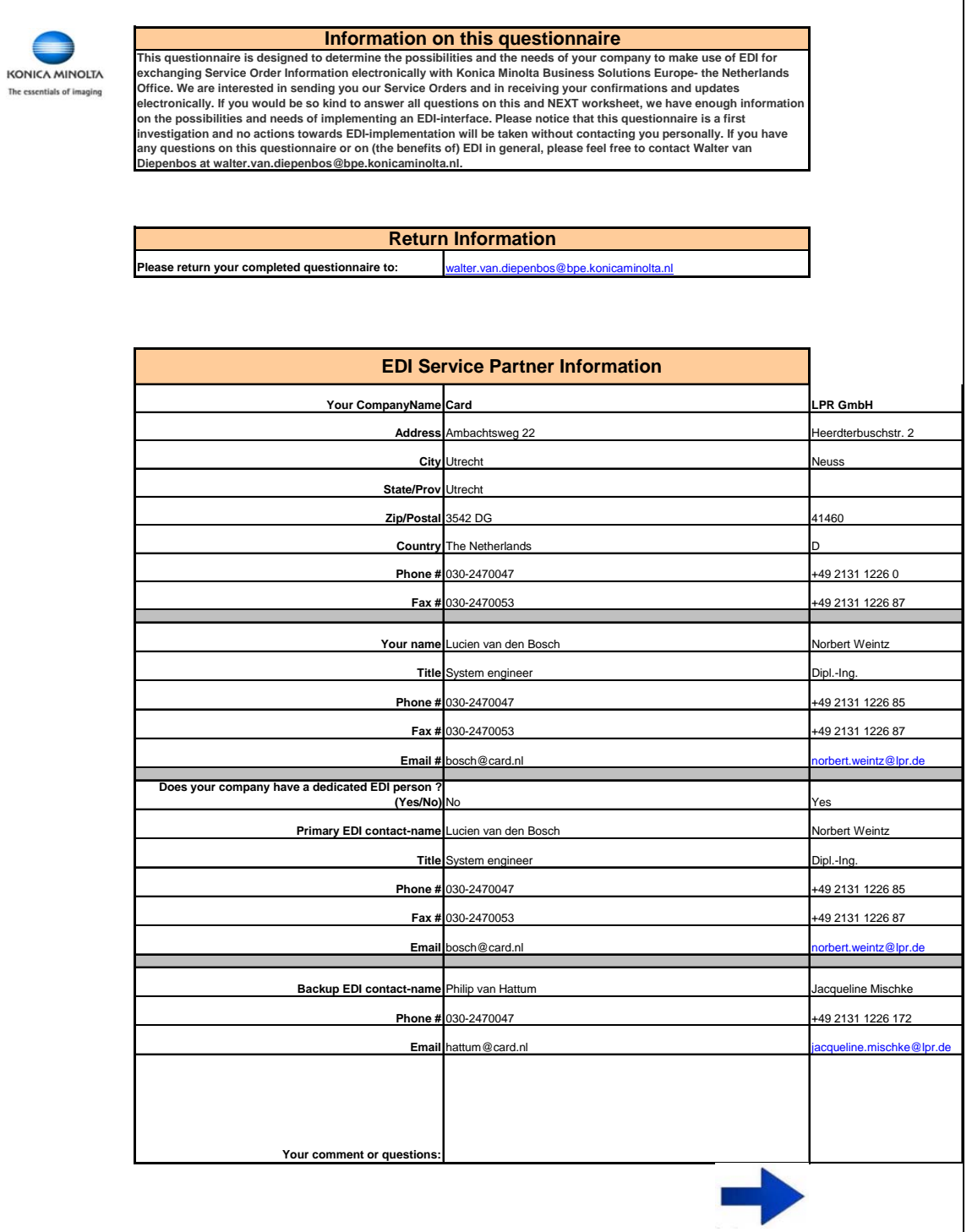

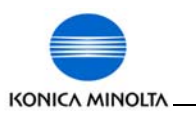

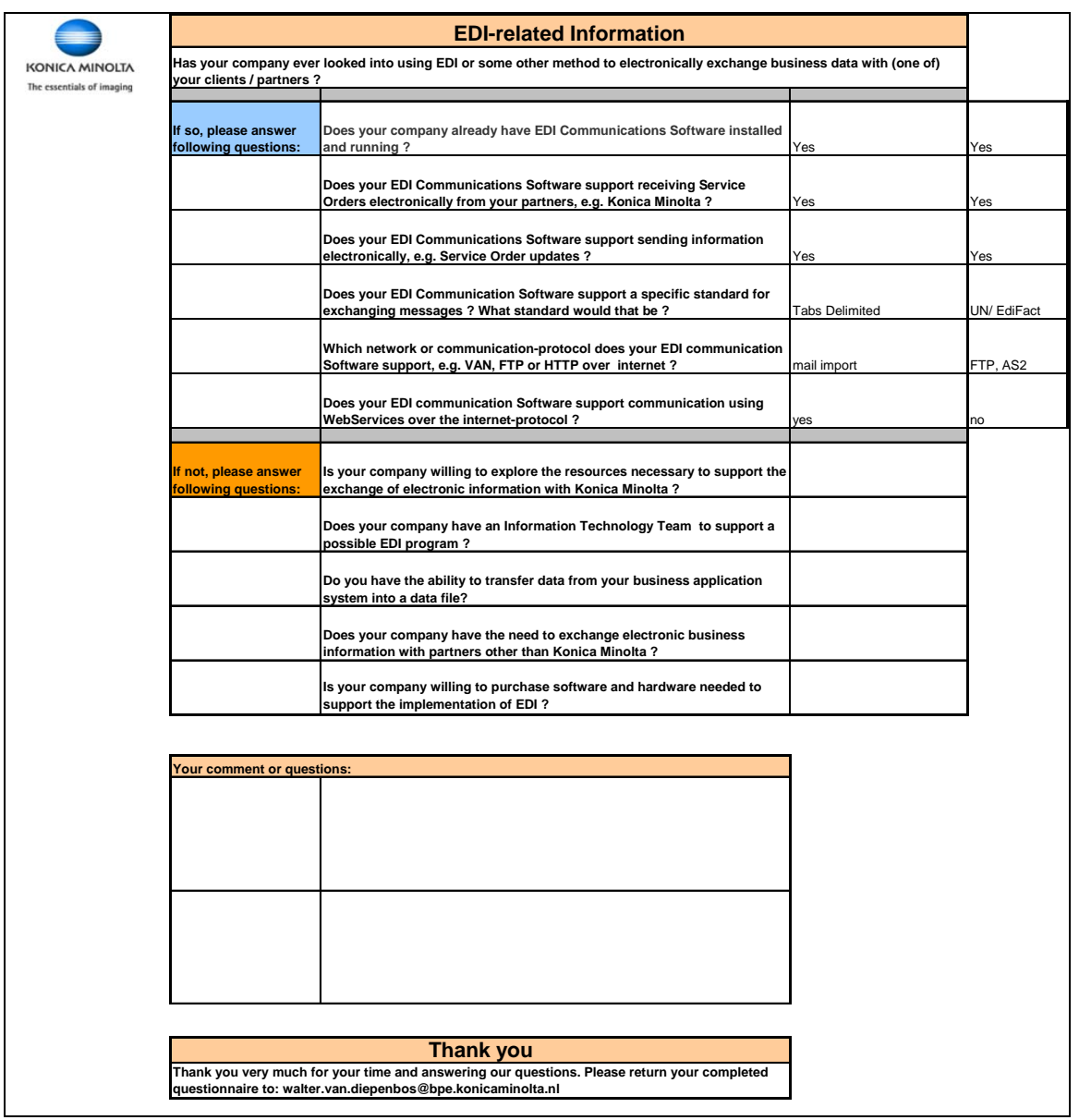

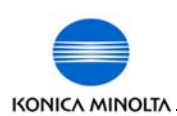

## **Bijlage 7: De SAP Business Connector**

De door SAP geleverde SAP Business Connector software bestaat uit:

- 1. De SAP BC Developer. Dit is de ontwikkeltool waarmee onder andere EDI-processen kunnen worden gebouwd om berichten op te halen, te bewerken en te versturen.
- 2. De SAP BC Server. Dit is het platform waarop alle processen draaien.

Met de SAP BC Developer worden processen ontwikkeld die op een SAP BC Server-installatie draaien. Behalve een uitgebreid scala aan reeds geïmplementeerde oplossingen om met een SAP ERP-installatie te connecteren beschikt het ook onder andere ook over drivers om een Open Database Connectivity (ODBC) met database-systemen van verschillende merken op te zetten. Ook ondersteunt het alle internetprotocollen, wat het tot een geschikte tool maakt om binnen deze opdracht in te zetten. Daarnaast is het mogelijk door middel van zelfgeschreven bouwstenen in Java de standaard functionaliteit uit te breiden. De standaardfunctionaliteit is natuurlijk veel uitgebreider dan hierboven beschreven maar daar wordt hier niet op ingegaan.

De gebruikte SAP BC versie omvat:

- De volledige functionaliteit van de SAP BC versie 4.7 in oorspronkelijke staat.
- De meest recente Releases, Core Fixes en Patches om fouten te verhelpen. Dit zijn voor dit onderzoek:
	- o Server Core Fix 8
	- o Developer Core Fix 5
	- o Service Release 8
	- o Patches:
		- **NTServicePatch**
		- RoutingRuleManagerPatch
		- SecurityUpdate1Patch
		- TracingFixPatch
		- PathTraversalPatch
		- ListenerPatch
		- **•** DecodeStringPatch

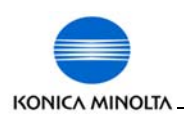

## **Bijlage 8: Clientele Database model: Relaties Call-tabel**

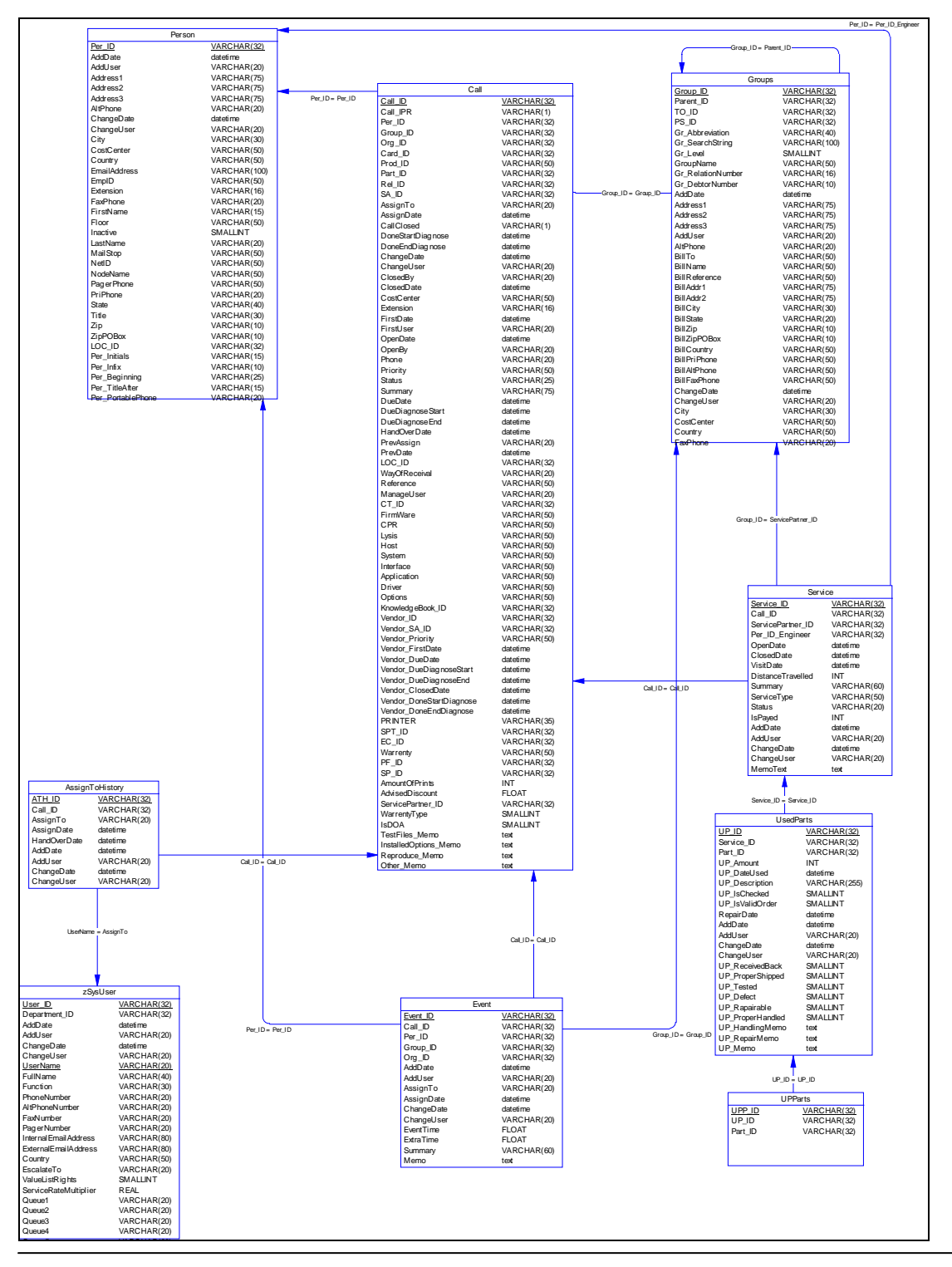

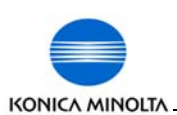

## **Bijlage 9: Tabel TPM\_Connect**

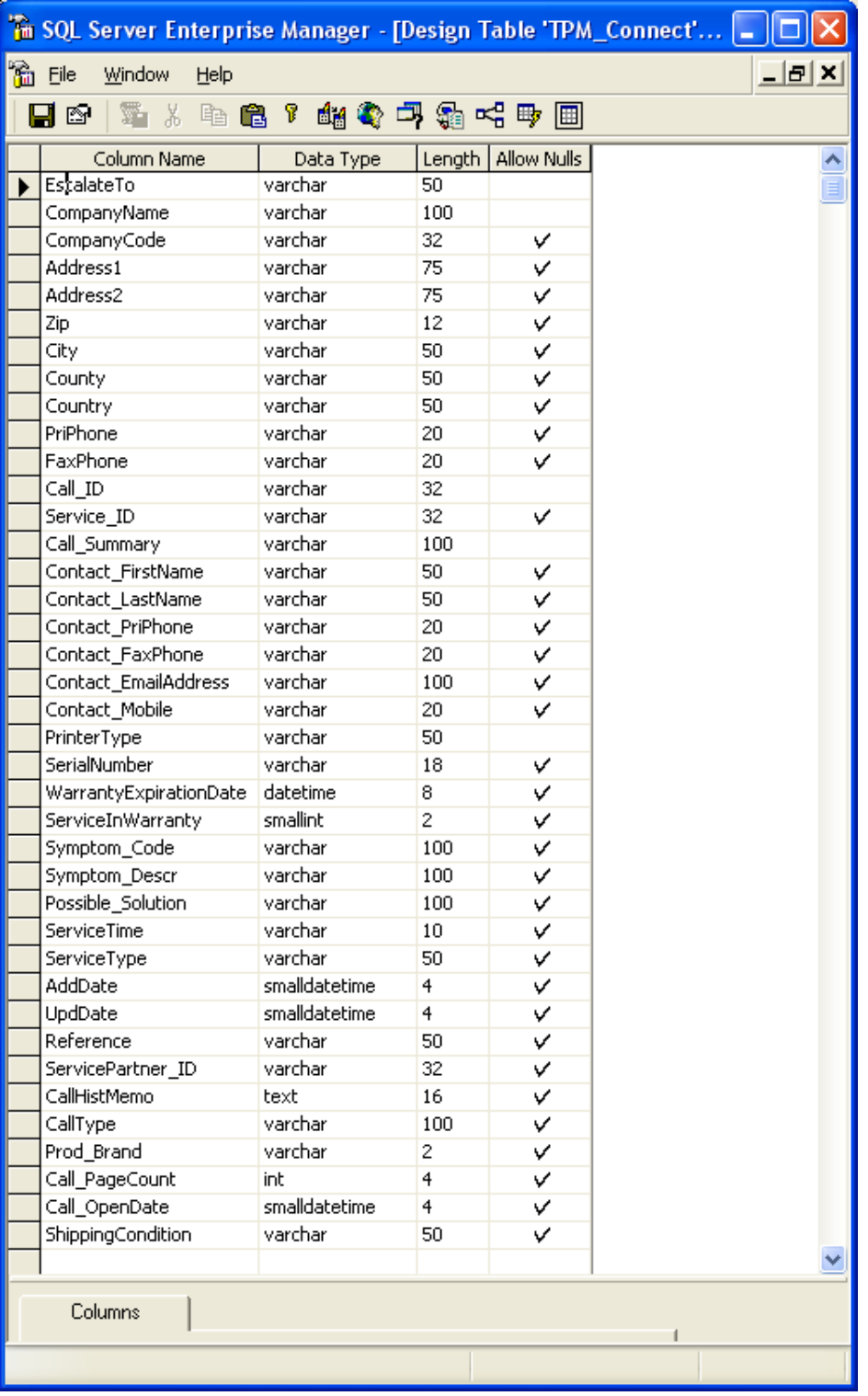

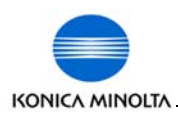

## **Bijlage 10: Outbound XML-bericht**

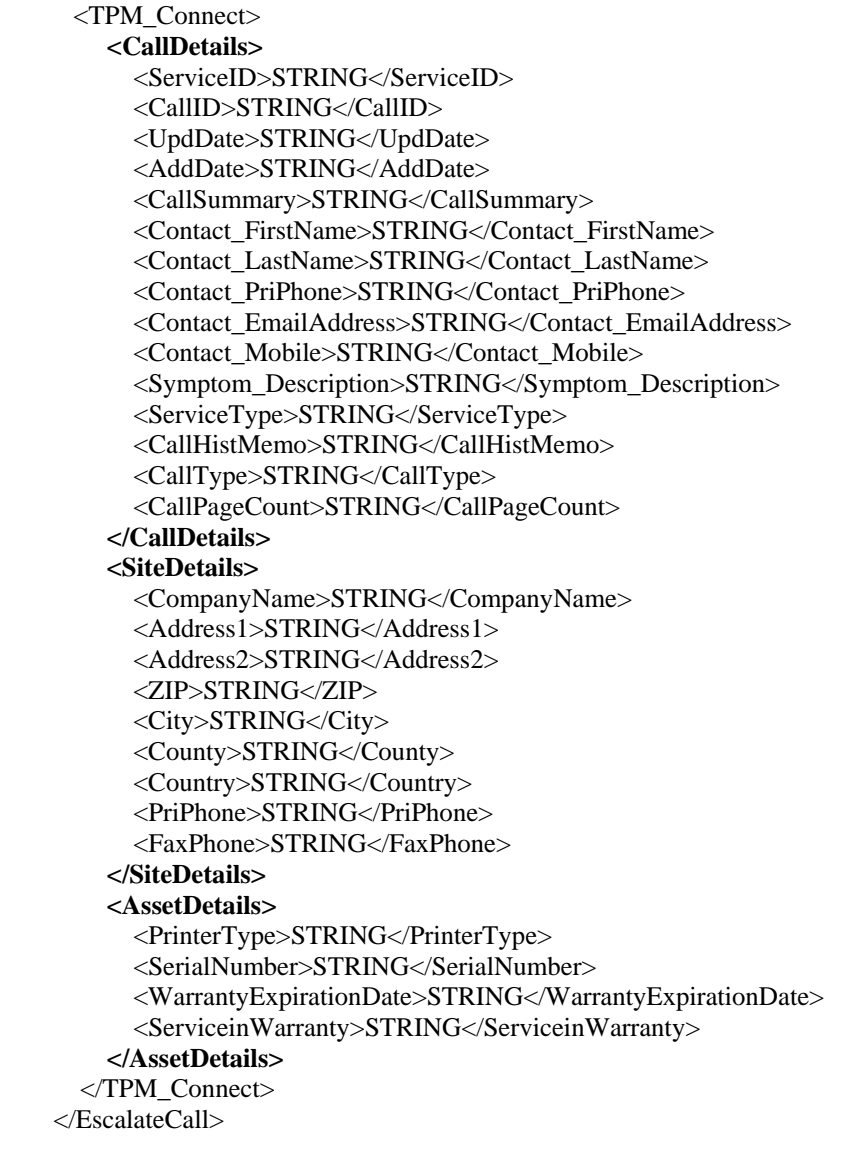

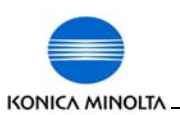

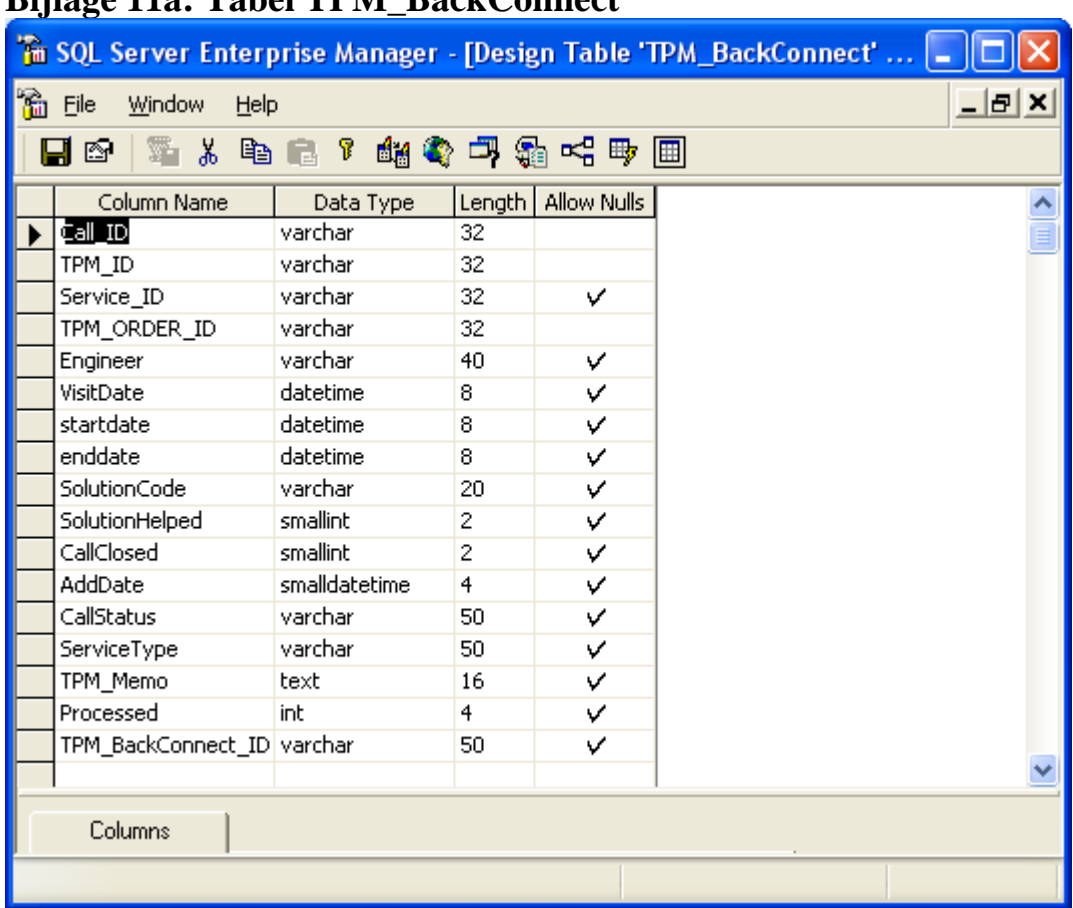

## **Bijlage 11a: Tabel TPM\_BackConnect**

## **Bijlage 11b: Tabel TPM\_BackConnectPart**

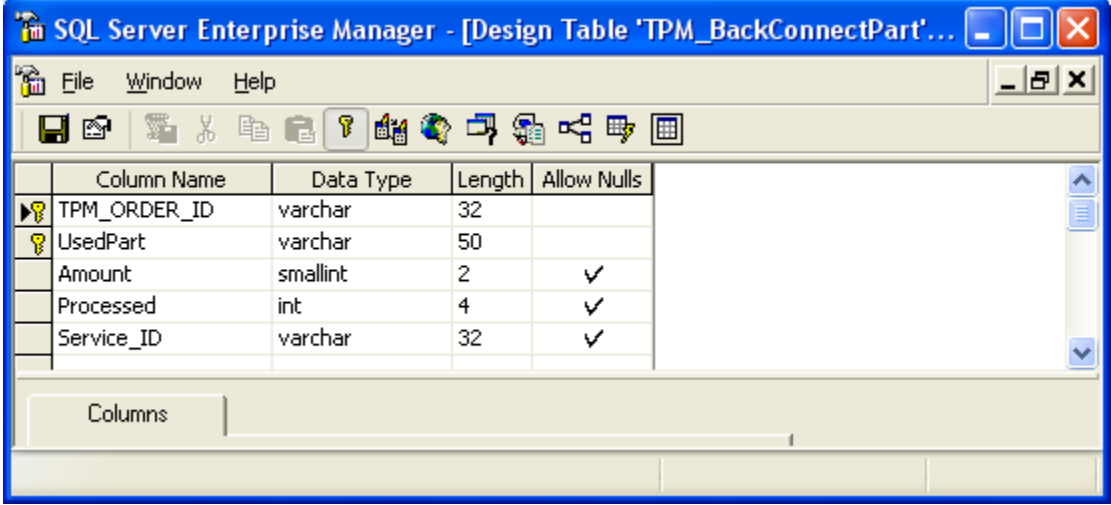

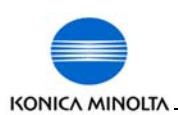

## **Bijlage 12: Inbound XML-bericht**

```
 <ServiceCallReturn> 
 <TPM_BackConnect> 
  <CallDetails> 
   <ServiceID>STRING</ServiceID> 
   <CallID>STRING</CallID> 
   <TPM_CallID>STRING</TPM_CallID> 
   <StartDate>STRING</StartDate> 
   <Enddate>STRING</Enddate> 
   <VisitDate>STRING</VisitDate> 
  </CallDetails> 
  <AssetDetails> 
   <PrinterType>STRING</PrinterType> 
   <SerialNumber>STRING</SerialNumber> 
  </AssetDetails> 
  <ServiceDetails> 
   <Upddate>STRING</Upddate> 
   <CallStatus>STRING</CallStatus> 
   <ServiceType>STRING</ServiceType> 
   <Engineer>STRING</Engineer> 
   <TPM_Memo>STRING</TPM_Memo> 
  </ServiceDetails> 
 </TPM_BackConnect> 
 <TPM_BackConnectpart> 
  <PartDetails> 
   <PartID>STRING</PartID> 
   <Amount>STRING</Amount> 
  </PartDetails> 
 </TPM_BackConnectpart> 
</ServiceCallReturn>
```
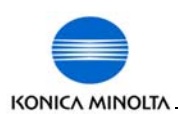

## **Bijlage 13: Servicepartner specifieke implementatie**

Op het moment van verslaglegging van deze afstudeerperiode is er slechts een interface met 1 servicepartner daadwerkelijk geïmplementeerd, namelijk Northgate. Zie het procesverslag in bijlage 2 voor de oorzaken hiervan en de 'tegenvallers' die ik gedurende deze afstudeerperiode heb moeten verwerken. Hieronder worden in het kort de resultaten van de in hoofdstuk 7 beschreven stappen weergegeven.

#### **Northgate**

#### - **Verzamelen contactgegevens / Invullen questionnaire**:

Zoals kenbaar gemaakt in hoofdstuk 5 had Northgate al in een eerder stadium aangegeven geïnteresseerd te zijn in het opzetten van een interface om call-gegevens uit te wisselen. Hierdoor was de contactpersoon al bekend en was er geen reden om de questionnaire in te laten vullen. Er is contact opgenomen met Northgate en een afspraak gemaakt voor een eerste bezoek.

#### - **Contact leggen / kennismaken**:

In de eerste week van oktober 2007 is een software ontwikkelaar van Northgate, Billy Reed, voor een meeting vanuit Engeland overgekomen.

#### - **Projectorganisatie vastleggen**:

Tijdens deze meeting heeft Billy Reed kennis gemaakt met Konica Minolta en de projectleden (functioneel en technisch) leren kennen. Billy neemt de technische realisatie van de interface bij Northgate voor zijn rekening. De belangrijkste afspraak die gemaakt is, is dat we elkaar altijd kunnen bellen en dat we telefonisch contact verkiezen boven e-mail gebruik. Dit is natuurlijk niet altijd mogelijk, bijvoorbeeld als het gaat om mededelingen naar meerdere personen toe.

#### - **Scope vastleggen / Interface bespreken**:

Konica Minolta heeft aan Billy Reed de Clientele-kant van de interface laten zien. Hij heeft gezien hoe in Clientele een call wordt aangelegd en hoe deze vervolgens wordt geëscaleerd naar een servicepartner. Ook heeft hij gezien hoe de tabel TPM\_Connect eruit komt te zien en wat er moet gebeurden om de juiste gegevens te verzamelen. Beide partijen hebben zo aan elkaar uitgelegd hoe zij de interface zagen en al snel zaten we op één lijn.

#### - **Uitwisselingsprotocol vastleggen**:

Door Billy Reed en mijzelf is besloten dat we ieder een Webservice gaan opzetten voor het uitwisselen van de gegevens. Hierbij wordt gecommuniceerd over het internet in berichten met een SOAP/XML-structuur en HTTP als transport protocol. HTTP is echter ontworpen om informatie met behulp van Web browsers op te vragen en niet om applicaties met elkaar te laten communiceren, met als gevolg dat het niet geheel betrouwbaar is. Echter de keuze voor het gebruik van Webservices over HTTP is gebaseerd op het request / response-mechanisme dat door HTTP en zodoende ook door Web services ondersteund wordt. Op deze manier wordt een ontvangen bericht direct op juistheid gecontroleerd en ook eventueel verwerkt. In de daaropvolgende response-message wordt dan meegegeven of het bericht correct is, of dat er fouten in zitten. De systemen kunnen dan desbetreffend handelen en het bericht op een later tijdstip hersturen indien gewenst.

#### - **Dataflow bespreken**:

Billy Reed heeft aan de hand van enkele voorbeelden van de outbound-message uit bijlage 10 vastgesteld dat deze genoeg informatie bevatten om in het Servicemanagement-tool genaamd

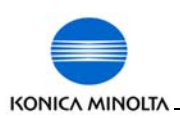

Tesseract een servicecall aan te kunnen leggen. Ook zijn ze in staat om de call-update message uit bijlage 12 van de gevraagde informatie te voorzien. Omdat Tesseract andere foutcodes en –omschrijvingen gebruikt moeten er vertaaltabellen worden aangelegd om deze te mappen. Ook wordt besproken welke 'mijlpalen' in de call-afhandeling aan Konica Minolta moeten worden terug gemeld zodat genoeg informatie beschikbaar is om het onsite-serviceproces beter te kunnen sturen.(zie ook de Doelstelling).

#### **Konica Minolta: Web service aanroep en creatie Outbound**

Met behulp van de SAP Business Connector wordt de tabel TPM\_Connect uitgelezen (zie hoofdstuk 6, Outbound messageflow), de inhoud in een SOAP/XML-vepakking gedaan en vervolgens naar de Web service van Northgate verstuurd. Afhankelijk van de inhoud van de response-message wordt de call gemarkeerd als verwerkt of deze wordt, eventueel na aanpassing, opnieuw naar Northgate verstuurd.

#### **Inbound**

Met behulp van de SAP Business Connector wordt er ook een Web service ontwikkeld die de berichten van Northgate 'in ontvangst' neemt. Deze berichten worden vervolgens opgeslagen in een daarvoor bestemde directory, en dit is alles wat deze Web service doet.

De opgeslagen berichten worden vervolgens opgepakt door het generieke gedeelte van de interface, uitgelezen en verwerkt in Clientele, zie hoofdstuk 6, Inbound messageflow.

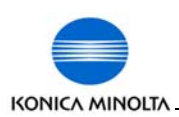

## **Bijlage 14: De nieuwe rapportage**

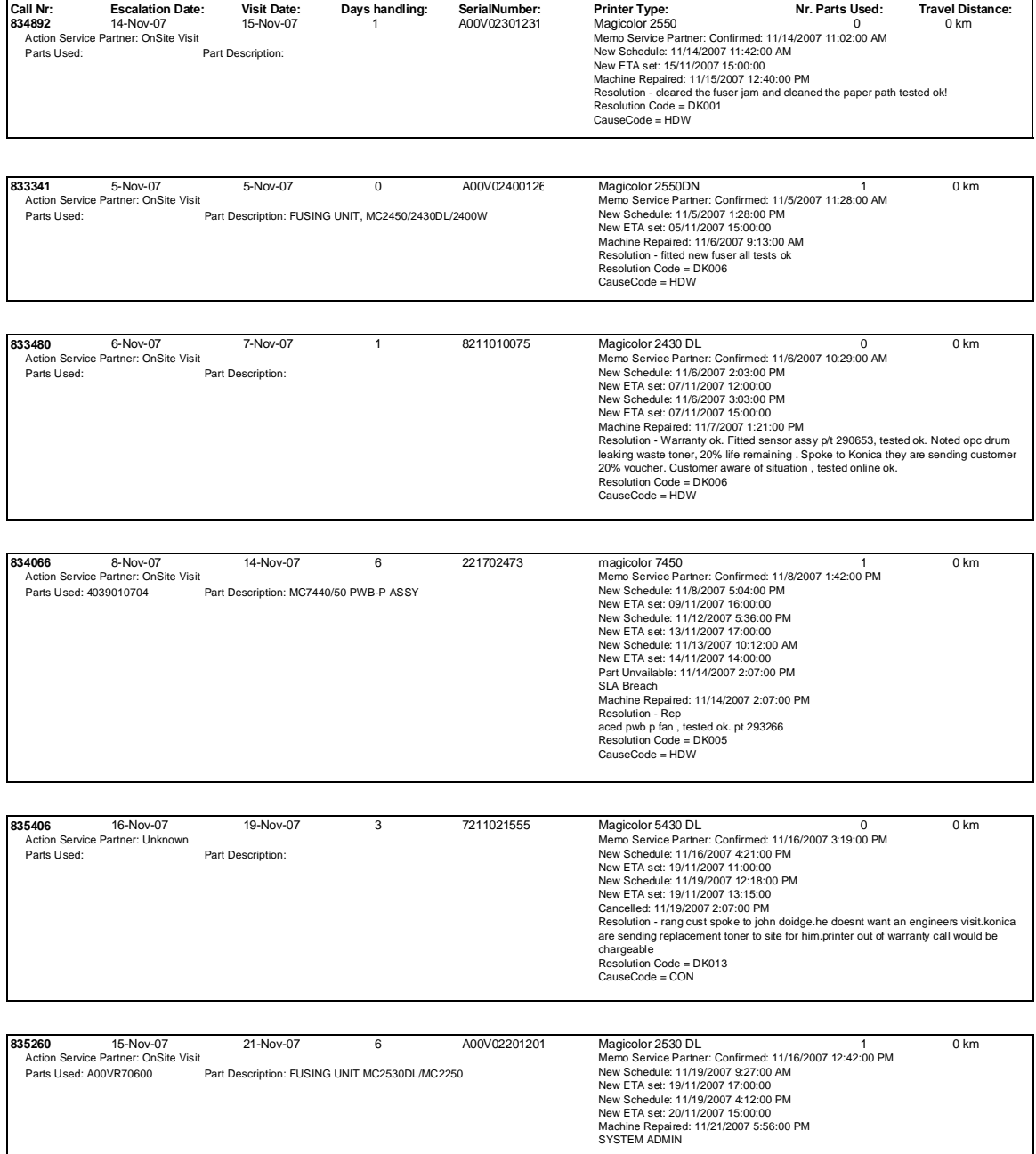